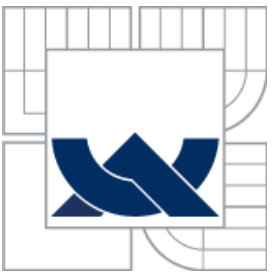

VYSOKÉ UČENÍ TECHNICKÉ V BRNĚ BRNO UNIVERSITY OF TECHNOLOGY

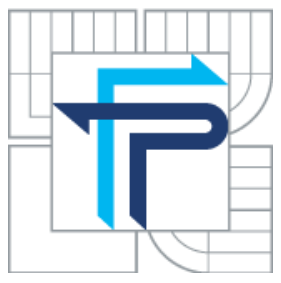

FAKULTA PODNIKATELSKÁ ÚSTAV INFORMATIKY

FACULTY OF BUSINESS AND MANAGEMENT INSTITUTE OF INFORMATICS

# ANALÝZA UKAZATELŮ POBOČEK FIRMY BAIEROVÁ SPOL. S.R.O.

ANALYSIS OF SELECTED INDICATORS OF BRANCHES OF BAIEROVA SPOL. S.R.O.

BAKALÁŘSKÁ PRÁCE BACHELOR´S THESIS

AUTOR PRÁCE JIŘÍ ČUPR AUTHOR

**SUPERVISOR** 

VEDOUCÍ PRÁCE doc. RNDr. JIŘÍ KROPÁČ, CSc.

BRNO 2014

# **ZADÁNÍ BAKALÁŘSKÉ PRÁCE**

## **Čupr Jiří**

Manažerská informatika (6209R021)

Ředitel ústavu Vám v souladu se zákonem č.111/1998 o vysokých školách, Studijním a zkušebním řádem VUT v Brně a Směrnicí děkana pro realizaci bakalářských a magisterských studijních programů zadává bakalářskou práci s názvem:

### **Analýza ukazatelů poboček firmy Baierová spol. s.r.o.**

v anglickém jazyce:

#### **Analysis of Selected Indicators of Branches of Baierová spol. s.r.o.**

Pokyny pro vypracování:

Úvod Cíle práce, metody a postupy zpracování Teoretická východiska práce Analýza současného stavu Vlastní návrhy řešení Závěr Seznam použité literatury Přílohy

Podle § 60 zákona č. 121/2000 Sb. (autorský zákon) v platném znění, je tato práce "Školním dílem". Využití této práce se řídí právním režimem autorského zákona. Citace povoluje Fakulta podnikatelská Vysokého učení technického v Brně.

Seznam odborné literatury:

HINDLS, R., S. HRONOVÁ a J. SEGER. Statistika pro ekonomy. 6. vyd. Praha: Professional Publishing, 2006. 415 s. ISBN 80-86419-99-1.

KOZÁK, J., J. ARLT a R. HINDLS. Úvod do analýzy ekonomických časových řad. 1. vyd. Praha: VŠE, 1994. 208 s. ISBN 80-7079-760-6.

KROPÁČ, J. Statistika B. 2. vyd. Brno: FP VUT, 2009. 151 s. ISBN 978-80-214-3295-6. SEGER, J. Statistika v hospodářství. 1. vyd. Praha: ETC Publishing, 1998. 636 s. ISBN 80-86006-5.

Vedoucí bakalářské práce: doc. RNDr. Jiří Kropáč, CSc.

Termín odevzdání bakalářské práce je stanoven časovým plánem akademického roku 2013/2014.

L.S.

doc. RNDr. Bedřich Půža, CSc. doc. Ing. et Ing. Stanislav Škapa, Ph.D. Ředitel ústavu Děkan fakulty

V Brně, dne 27.05.2014

 $\mathcal{L}_\text{max}$  , and the contribution of the contribution of the contribution of the contribution of the contribution of the contribution of the contribution of the contribution of the contribution of the contribution of t

## **Abstrakt**

Bakalářská práce se zabývá analýzou ekonomických ukazatelů dvou poboček Baierová spol. s.r.o. a jejich porovnáním. Jsou zde obsaženy především ukazatele, které mají přímý vliv na finanční výsledky, a to tržby, počet zákazníků a nákup na jednoho zákazníka. Práce obsahuje teoretická východiska pro správnou analýzu a rozbor a dále praktickou část, kde jsou tyto východiska uplatněna v praxi.

## **Abstract**

This bachelor thesis is focused on analysis selected economics indicators of two subsidiaries of Baierová spol. s.r.o. company. Selected indicators has straight effect to financial results of company, like sales, number of customers and average sales to one customer. Thesis includes theoretical background for correct analysis and practical part, where is the theoretical background applied in real.

## **Klíčová slova**

Časové řady, trendy, prognóza, regresní analýza, testy statistických hypotéz, tržba, zákazníci, průměrný nákup

# **Key words**

Time series, trends, prognosis, regression analysis, hypothesis testing static, sales, customers, average costs

# **Bibliografická citace**

ČUPR, J. *Analýza ukazatelů poboček firmy Baierová spol. s.r.o..* Brno: Vysoké učení technické v Brně, Fakulta podnikatelská, 2014. 72 s. Vedoucí bakalářské práce doc. RNDr. Jiří Kropáč, CSc.

# **Čestné prohlášení**

Prohlašuji, že předložená bakalářská práce je původní a zpracoval jsem ji samostatně. Prohlašuji, že citace použitých pramenů je úplná, že jsem ve své práci neporušil autorská práva (ve smyslu Zákona č. 121/2000 Sb., o právu autorském a o právech souvisejících s právem autorským).

V Brně dne 5. 6. 2014

----------------------------

Podpis

# **Poděkování**

Tímto bych chtěl poděkovat vedoucímu práce panu doc. RNDr. Jiřímu Kropáčovi, CSc. za cenné rady a připomínky v průběhu zpracování bakalářské práce a především trpělivost, kterou se mnou měl.

Také bych chtěl poděkovat vedení společnosti Baierová spol. s.r.o. za poskytnutí vstupních dat a za pomoc při zpracování praktické části.

# Obsah

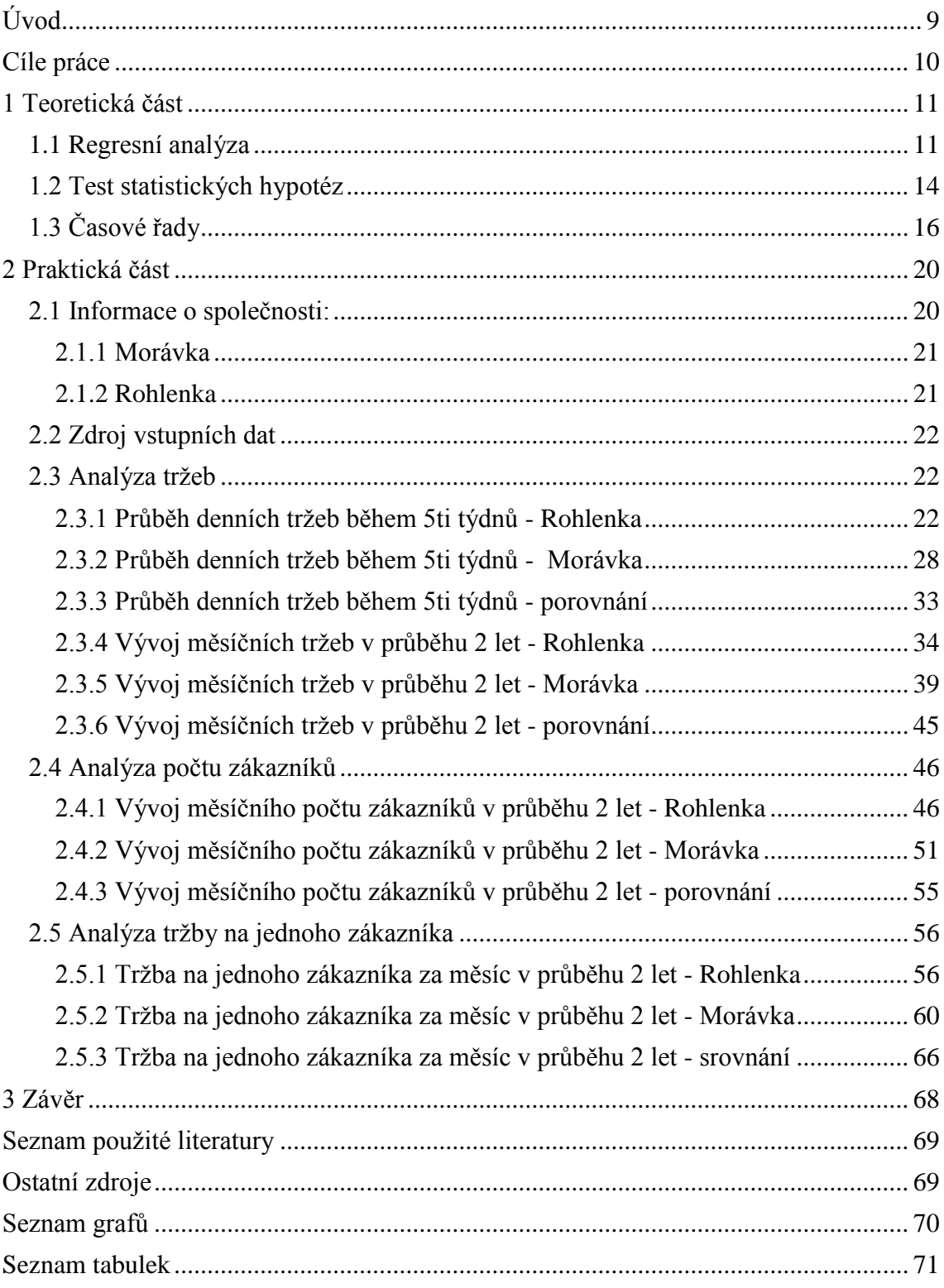

# **Úvod**

Čím dál častěji se firmy zaměřují na analýzu svých ekonomických ukazatelů. V mnoha oborech dochází k nasycení trhu a tak analýza a včas přijaté opatření mohou mít velkou konkurenční výhodu na trhu.

Využití statistických metod pro analýzu ukazatelů se používá čím dál častěji a to z důvodu, že jsou zárukou kvalitního zpracování dat. Existuje mnoho možností, jak ukazatele analyzovat. Zároveň analýza dokáže velice dobře určit trend, pokud zde nějaký je, a to nejen jestli je rostoucí nebo klesající, ale pomocí časových řad také různé odchylky v rámci stejných období. Další velice důležitou možností je udělat prognózu do budoucna, kde se pomocí statistiky a trendu předpoví další průběh.

V první části bakalářské práce popíši, jaké teoretické východiska budu používat pro svoji druhou část, a to praktickou.

V druhé části bakalářské práce analyzuji několik důležitých ukazatelů 2 poboček McDonald's firmy Baierová spol. s.r.o., a to restaurace Rohlenka a Morávka. Bude se jednat o tržbu v rámci 5ti týdnů, dále tržbu během 2 let, počet zákazníků během 2 let a průměrný nákup během dvou let. Toto jsou nejdůležitější ekonomické ukazatele, které ovlivňují ziskovost restaurací a management je pravidelně sleduje.

Jako období pro analýzu během 5ti týdnů jsem vybral začátek letních prázdnin v roce 2013, kdy dochází k navýšení tržeb a je důležité tento trend podchytit. Prognózu provedu pro následující týden. Pro analýzu během 2 let jsem vybral poslední 2 roky, tedy rok 2012 a 2013. Prognózu provedu pro první 3 měsíce roku 2014.

# **Cíle práce**

Hlavním cílem této bakalářské práce je analyzovat pomocí regresní analýzy a časových řad následující ukazatele u 2 poboček McDonald's, které provozuje firma Baierová spol. s.r.o., a to Rohlenka a Morávka:

- Denní tržby během 5ti týdnů
- Měsíční tržby během 2 let
- Měsíční počet zákazníků během 2 let
- Měsíční průměrný nákup (tržba) na jednoho zákazníka během 2 let

Chci zjistit, jestli mají ukazatele nějaký rostoucí či klesající trend a zda je tento trend statisticky významný. Dále se chci pokusit vyjádřit sezónní složku. Pokud se mi podaří ji vyjádřit, tak poté provést prognózu do dalších období a srovnat je s reálným vývojem.

Tato práce má pomoci managementu firmy Baierová spol. s.r.o. i obou poboček ke správným manažerským rozhodnutím ke zvýšení ziskovosti na základě průběhu trendu. U porovnání obou restaurací také určím důvody případných odchylek prognózy od skutečnosti a doporučení pro management, jak s nimi naložit.

## **1 Teoretická část**

V této části bakalářské práce jsou vysvětlena teoretická východiska, která slouží jako podklad pro řešení druhé, praktické části práce. Daná problematika je převzata z literatury  $(1-4)$ .

#### **1.1 Regresní analýza**

V ekonomice a přírodních vědách se často pracuje s proměnnými veličinami, kdy mezi nezávisle proměnnou, označenou *x*, a závisle proměnnou, označenou *y*, kterou měříme či pozorujeme, existuje nějaká závislost. Ta je buď vyjádřena funkčním předpisem *y =*   $\varphi(x)$ , kde ale funkci  $\varphi(x)$  neznáme nebo tuto závislost nelze "rozumnou" funkcí vyjádřit. Víme jen, že při nastavení určité hodnoty nezávisle proměnné *x,* dostaneme jednu hodnotu závisle proměnné *y*.

Měříme, resp. pozorujeme hodnoty závisle proměnné, označené y, při nastavených hodnotách nezávislé proměnné, označené *y*. Po provedení měření dostaneme *n* dvojic  $(x_i, y_i)$ , kde  $i = 1, 2, ..., n$ , přičemž  $n > 2$ , kde  $x_i$  určuje předem nastavenou hodnotu nezávisle proměnné *x* v *i*-tém pozorování nebo měření a *y<sup>i</sup>* k ní přiřazenou hodnotu závisle proměnné *y* (3, str. 78).

Avšak působením různých náhodných vlivů a neuvažovaných činitelů, nazývaných šum, nedostaneme při opakování pozorování při nastavené hodnotě proměnné *x* tutéž hodnotu proměnné *y*, ale obecně jinou její hodnotu. Jestliže bychom pozorování při stejně nastavené hodnotě *x* opakovali, pak bychom dostávali různé hodnoty *y*. Tedy proměnná *y* se chová jako náhodná veličina, kterou označujeme *Y* (3, str. 79).

Závislost mezi *x* a *y* je tedy ovlivněna šumem, což je náhodná veličina, která vyjadřuje vliv náhodných a neuvažovaných činitelů. Tuto náhodnou veličinu označíme jako *e*. Předpokládá se u ní, že její střední hodnota *E(e)* = 0, což značí, že při měření se nevyskytují systematické chyby a výchylky od skutečné hodnoty, které jsou způsobené šumy, jsou rozloženy kolem ní jak v kladném, tak v záporném smyslu.

Abychom závislost náhodné veličiny *Y* na proměnné *x* vyjádřili, je zavedena podmíněná střední hodnota náhodné veličiny *Y* pro hodnotu *x*, označovanou *E(Y|x)* a pokládáme ji rovnu vhodně zvolené funkci, kterou označíme  $\eta(x; \beta_1, \beta_2, ..., \beta_p)$ , pro zjednodušení použijeme zkráceně  $\eta(x)$ . Vzorec pro vztah střední hodnoty  $E(Y|x)$  funkce  $\eta(x)$  lze zapsat takto:

$$
E(Y|x) = \eta(x; \beta_1, \beta_2, \dots, \beta_p)
$$
\n(1.1)

Funkce  $\eta(x)$  se nazývá regresní funkcí a je funkcí proměnné *x* a obsahuje neznámé parametry, označené  $\beta_1$ ,  $\beta_2$ , ...,  $\beta_p$ , kde  $p \ge 1$ , ty nazýváme regresními koeficienty. Pokud funkci  $\eta(x)$  pro zadaná data určíme, pak říkáme, že jsme zadaná data vyrovnali regresní funkcí. Úlohou regresní analýzy je zvolit pro zadaná data (*x<sup>i</sup> , yi*), *i* = 1,2,…,*n*, vhodnou funkci  $\eta(x)$  a odhadnout její koeficienty tak, aby vyrovnání hodnot  $y_i$  touto funkcí bylo co nejlepší (3, str. 78).

#### *Regresní přímka*

Nejjednodušší případ regresní úlohy je, pokud je regresní funkce  $\eta(x)$  vyjádřena přímkou  $\eta(x) = \beta_1 + \beta_2x$ , potom platí:

$$
E(Y|x) = \eta(x) = \beta_1 + \beta_2 x \tag{1.2}
$$

Náhodnou veličinu *Y<sup>i</sup>* , příslušnou nastavené proměnné *x<sup>i</sup>* , lze tudíž vyjádřit jako součet funkce  $\eta(y)$  a šumu  $e_i$ , pro úroveň  $x_i$ .

Odhady koeficientů  $β_1$  a  $β_2$  regresní přímky pro zadané dvojice  $(x_i, y_i)$  označíme  $b_1$  a  $b_2$ . K určení těchto koeficientů, které mají být co nejlepší, použijeme metodu nejmenších čtverců. Tato metoda spočívá v tom, že za nejlepší považujeme koeficienty *b<sup>1</sup>* a *b2*, minimalizující funkci *S(b1, b2)* (3, str. 80).

Funkce *S(b1, b2)* je tedy rovna součtu kvadrátů odchylek naměřených hodnot *y<sup>i</sup>* od hodnot  $\eta_i = \eta(x_i) = b_1 + b_2x_i$  na regresní přímce. Hledané hodnoty  $b_1$  a  $b_2$  a koeficientů *β<sup>1</sup>* a *β<sup>2</sup>* regresní přímky pro zadané dvojce (*x<sup>i</sup> , yi*) určíme tak, že vypočteme první parciální derivace funkce *S(b1, b2)* podle proměnných hodnot *b1*, resp. *b<sup>2</sup>* a získané parciální derivace položíme rovny nule. Poté rovnice upravíme a vyjádříme *b<sup>2</sup>* a *b<sup>1</sup>* dle následujícího vzorce:

$$
b_2 = \frac{\sum_{i=1}^n x_i y_i - n\bar{x}\bar{y}}{\sum_{i=1}^n x_i^2 - n\bar{x}^2}, b_1 = \bar{y} - b_2 \bar{x}
$$
 (1.3)

 $\bar{x}$  a  $\bar{y}$  jsou výběrovými průměry, pro něž platí:

$$
\bar{x} = \frac{1}{n} \sum_{i=1}^{n} x_i, \bar{y} = \frac{1}{n} \sum_{i=1}^{n} y_i
$$
 (1.4)

Odhad regresní přímky je potom dán předpisem:

$$
\hat{\eta}(x) = b_1 + b_2 x \tag{1.5}
$$

#### *Vlastnosti koeficientu regresní přímky (3, str. 85,86)*

Protože koeficienty regresní přímky *b<sup>1</sup>* a *b<sup>2</sup>* vychází z naměřených hodnot závisle proměnné *y<sup>i</sup>* , jejíž hodnoty se při opakování měření mění, tak v případě kdy budeme měření opakovat vícekrát, dostaneme vždy obecně jiné hodnoty *y<sup>i</sup>* a tudíž i jiné hodnoty koeficientů *b1*, *b<sup>2</sup>* a jinou regresní přímku. Z toho vyplívá, že vypočtené regresní koeficienty a regresní přímka jsou náhodnými veličinami *B1*, *B<sup>2</sup>* a ̂*(*) , jež nazveme statistikami.

Je potřeba uvést další předpoklady o vlastnostech náhodných veličin *e<sup>i</sup>* , představující šumy, které ovlivňují hodnoty závislé proměnné. Tyto předpoklady vyjadřují, že náhodné veličiny *e<sup>i</sup>* mají nulové střední hodnoty a také rozptyl *σ 2* , což prakticky značí, že měření závislé proměnné není zatíženo systematickými chybami a rozptyly chyb měření jsou nezávislé na jednotlivých hodnotách nezávislé proměnné. Poslední z těchto předpokladů vyjadřuje, že kovariace náhodných veličin *e<sup>i</sup>* , *e<sup>j</sup>* , kde *i* není rovno *j*, je rovno nule, tedy tyto náhodné veličiny jsou nekorelované, což značí, že mezi nimi není lineární korelační vazba.

Pokud jsou předpoklady splněny, tak platí, že střední hodnoty náhodných veličin *Y<sup>i</sup>* jsou rovny hodnotám regresní přímky, jejich rozptyl je stejný jako rozptyl náhodných veličin *e<sup>i</sup>* a náhodné veličiny *Y<sup>i</sup>* a *Y<sup>j</sup>* , kde *i≠j*, jsou nekorelované.

Díky výše uvedeným podmínkám lze odvodit, že pro střední hodnoty statistik *B<sup>1</sup>* a *B<sup>2</sup>* platí, že jsou nestrannými bodovými odhady koeficientů *β<sup>1</sup>* a *β2*. To značí, že když vypočteme uvedené koeficienty pro několik sérií měření veličin *y*, pak průměry získaných regresních koeficientů jsou rovné regresním koeficientům *β<sup>1</sup>* a *β2*.

Jsou-li splněny předpoklady o vlastnostech náhodných veličin *e<sup>i</sup>* , pak je rozptyl statistiky *B<sup>2</sup>* dán vzorcem:

$$
D(B_2) = \frac{\sigma^2}{\sum_{i=1}^n x_i^2 - n\bar{x}^2}
$$
 (1.6)

Hodnota rozptylu σ<sup>2</sup> charakterizuje přesnost měření. Pokud tato hodnota není zadána, lze ji odhadnout pomocí tzv. reziduálního součtu čtverců, označeným *SR*, který se rovná součtu kvadrátů reziduí  $\hat{e}_i$ , jež vyjadřují odchylky zadaných hodnot  $y_i$  od hodnot regresní přímky  $\widehat{D}(B_2)$ .

$$
S_R = \sum_{i=1}^n (y_i - \hat{n}(x_i))^2
$$
 (1.7)

Reziduální součet čtverců charakterizuje stupeň rozptýlení pozorovaných hodnot závisle proměnné kolem určené regresní přímky. Odhad rozptylu  $\sigma^2$ , označený  $\hat{\sigma}^2$ , je pak roven:

$$
\widehat{\sigma}^2 = \frac{s_R}{n-2} \qquad , \tag{1.8}
$$

kde *n* je počet naměřených dvojic (*x<sup>i</sup>* , *yi*).

Po dosazení odhadu rozptylu  $\hat{\sigma}^2$  do vzorce (1.6) dostaneme odhad rozptylu označeného  $\widehat{D}(B_2)$ .

#### *Intervaly spolehlivosti pro regresní přímku (3, str. 87)*

Jestliže k předpokladům o vlastnostech náhodných veličin *e<sup>i</sup>* , přidáme další předpoklad, že rozdělení náhodných veličin *e<sup>i</sup>* je normální, pak statistiky mají Studentovo rozdělení o *n-2* stupních volnosti a můžeme pomocí nich testovat hypotézy o jednotlivých parametrech *β1*, *β2*.

$$
T_{B_l} = \frac{B_l - \beta_l}{\sqrt{\hat{D}(B_l)}}, kde \ l = 1,2
$$
\n<sup>(1.9)</sup>

#### **1.2 Test statistických hypotéz**

Statistickou hypotézu nazýváme tvrzením, týkajících se parametrů nebo tvaru rozdělení znaku *X*, definovaného na prvcích základního souboru. Testem statistických hypotéz rozumíme postup, pomocí něhož na základě informací, získaných z datového souboru, rozhodujeme o tom, zda statistickou hypotézu přijmeme nebo odmítneme. Nulová

hypotéza je tvrzení, o kterém pomocí testu rozhodujeme, zda-li ho přijmeme nebo zamítneme. Značí se jako *H0*. Proti nulové hypotéze stavíme alternativní hypotézu značenou *H1*, která značí její negaci (3, str. 30).

Při testu statistické hypotézy dodržujeme následující postup (3, str. 30):

1. Formulujeme nulovou hypotézu *H<sup>0</sup>* a k ní alternativní hypotézu *H1*.

2. K testování nulové hypotézy *H<sup>0</sup>* použijeme náhodnou veličinu označenou *G*, která je funkcí náhodného výběru *X*, a nazveme jí testovým kritériem. Z datového souboru *x* vypočteme její realizovatelnou hodnotu označenou *g*.

3. Ke zvolenému číslu *α* (volíme buď 0,01 nebo 0,05), které se nazývá hladinou významnosti, určíme tzv. kritický obor *Wα*, v němž se při platnosti hypotézy *H<sup>0</sup>* realizuje nejvýše *100 α* % hodnot testového kritéria *G*.

4. Podle toho, jak se realizuje testové kritérium *G* v kritickém oboru, přijmeme následující rozhodnutí:

a) Když *g* <sup>∈</sup> *Wα*, pak řekneme, že zamítáme nulovou hypotézu ve prospěch alternativní hypotézy.

b) *g* ∉ *Wα*, pak řekneme, že přijmeme nulovou hypotézu.

Rozhodnutí, která jsou uvedená ve čtvrtém bodě, jsou podložena následující úvahou: Kritický obor *W<sup>α</sup>* je taková množina, v níž se hodnoty náhodné veličiny *G*, za předpokladu, že platí nulová hypotéza *H0*, vyskytují s velmi malou pravděpodobností *α*. Pokud je náhodná veličina *G* v kritickém oboru realizovala, pak nastal jev, který při platnosti nulové hypotézy má velmi malou pravděpodobnost. Tedy předpoklad, že platí hypotéza *H<sup>0</sup>* zamítáme a přijmeme alternativní hypotézu *H<sup>1</sup>* (3, str. 30). Přijmutí nulové hypotézy však znamená jen to, že tato hypotéza nebyla vyvrácena a že jsme tedy pouze oprávněni ji podržet. Není to důkaz její pravdivosti.

## **1.3 Časové řady**

Pomocí časových řad zapisujeme statistická data, popisující společenské a ekonomické jevy v čase. Zápis těchto jevů pomocí časových řad umožňuje provádět nejen kvantitativní analýzu zákonitostí v jejich dosavadním průběhu, ale dává zároveň možnost prognózovat jejich vývoj.

Časovou řadou rozumíme řadu hodnot určitého ukazatele, uspořádaných z hlediska přirozené časové posloupnosti. Přitom je nutné, aby věcná náplň ukazatele i jeho prostorové vymezení byly shodné v celém sledovaném časovém úseku. Pokud se toto prostorové omezení v čase změní, je třeba odpovídajícím způsobem zabezpečit srovnatelnost údajů (3, str. 114).

#### *Intervalové časové řady (3, str. 115)*

Intervalové časové řady charakterizují kolik jevů, věcí či událostí vzniklo či zaniklo v určitém časovém intervalu. Jsou to například narození, úmrtí nebo svatby. Údaje intervalové řady jdou na rozdíl od okamžikových sčítat a vytvořit tak součty za více období.

Při zpracování intervalových řad je také nutné vzít v úvahu to, zda délka časových intervalů, v nichž se hodnoty časové řady měří, je stejná nebo rozdílná. Rozdílná délka intervalů totiž ovlivňuje hodnoty ukazatelů intervalových časových řad a tím zkresluje jejich vývoj. Je to nutné zejména z důvodu, že měsíc má celkově 3 různé délky. Nejideálnější řešení je vydělit hodnoty počtem dnů v daném měsíci a vynásobit 30, což je zaokrouhlená průměrná délka jednoho měsíce.

#### *Okamžikové časové řady (3, str. 116)*

Okamžikové časové řady charakterizují, kolik jevů, věcí či událostí existuje v určitém časovém okamžiku. Jedná se například o počet zaměstnanců ve firmě, určovaný do výroční zprávy. Sčítání údajů okamžikové časové řady nebo žádnou reálnou interpretaci.

U okamžitých řad není nutné brát v potaz délku časových intervalů, protože se vždy vztahují k předem zvoleným časovým okamžikům.

#### *Charakteristiky časových řad (3, str. 118)*

Časové řady je možné analyzovat různými způsoby. Jedním z pohledu, který napomáhá získat více informací o průběhu časové řady, je pohled prostřednictvím charakteristik časových řad.

Použití charakteristik časových řad je ovlivněno některými vlastnostmi zkoumané časové řady. Pro nejsnadnější výpočty se hodí časové řady, u kterých jsou intervaly stejně dlouhé. Jejich hodnoty jsou tedy získávány vždy po stejně dlouhém časovém okamžiku.

V následujících výpočtech charakteristik jsou hodnoty uvažované časové řady označeny *yi* , kde *i* = 1, 2, …, *n*; a jednotlivé hodnoty jsou zadány v časových intervalech označených *t<sup>i</sup>* .

#### *Dekompozice časových řad (3, str. 122)*

Hodnoty časové řady, zejména z ekonomické praxe, mohou být rozděleny na několik složek. Rozklad se provádí pomocí aditivní dekompozice a vyjadřuje se jako:

$$
y_i = T_i + S_i + e_i, \qquad (1.10)
$$

kde jednotlivé sčítance vyjadřují:

- *T<sup>i</sup>* hodnotu trendové složky
- *S<sup>i</sup>* hodnotu sezónní složky
- *e<sup>i</sup>* hodnotu náhodné složky

Časovou řadu si lze představit jako trend, na který jsou nabaleny ostatní složky. Dekompozice, tedy rozklad časové řady na tyto složky je motivován tím, že v jednotlivých složkách se snadněji podaří zjistit zákonitosti v chování řady než v původní nerozložené řadě. V některých případech mohou některé složky úplně chybět.

#### *Trendová složka (3, str. 122, 123)*

Trend vyjadřuje obecnou tendenci dlouhodobého vývoje sledovaného ukazatele v čase. Je důsledkem působení sil, které systematicky působí ve stejném směru. Pokud je trend časové řady v průběhu celého sledovaného období v podstatě na stejné úrovni, a kolem této hodnoty jen kolísá, pak mluvíme o časové řadě bez trendu.

#### *Sezónní složka (3, str. 123)*

Sezonní složka popisuje periodické změny v časové řadě, které se odehrávají během jednoho kalendářního roku a každý rok se opakují. Sezonní změny jsou způsobeny takovými faktory, jako je střídání ročních období nebo lidské zvyky, spočívající v ekonomické aktivitě, například změny v průměrných měsíčních teplotách nebo změny v objemu sezónního prodeje obchodního domu během roku. Pro zkoumání měsíční složky jsou vhodná měsíční nebo čtvrtletní období. Je také možné měřit sezónní složku v rámci dnů v týdnu.

#### *Náhodná složka (3, str. 123)*

Náhodná složka se také označuje jako reziduální a je tvořena náhodnými fluktuacemi v průběhu časové řady, které nemají rozpoznatelný systematický charakter. Proto se také neoznačuje, na rozdíl od předchozích složek, jako systematická složka časové řady. Náhodná složka také pokrývá chyby v měření údajů časové řady a některé chyby, kterých se dopouštíme při jejím zpracování.

#### *Popis trendu pomocí regresní analýzy*

Regresní analýza je nejpoužívanějším způsobem popisu vývoje časové řady, neboť umožňuje nejen vyrovnání pozorovaných dat časové řady, ale také prognózu do dalšího vývoje.

#### *Sezonní složka v časové řadě (3, str. 132, 133, 134)*

Při analýze časových řad se často setkáme s existencí sezónních vlivů, které jsou v modelu časové řady vyjádřeny sezónní složkou. Ta představuje různé příčiny, které se pravidelně každý rok opakují a ovlivňují tak hodnoty dané řady. Jejich výsledkem jsou pravidelně střídající se výkyvy hodnot vůči běžnému vývoji řady v průběhu let.

Eliminace sezónní složky z časových řad patří k základním nástrojům "zprůhlednění" časové řady a přesnějšímu vyjádření trendové složky.

Určení sezónní složky se používá na takové časové řady, kde uvažujeme trend a sezónní výkyvy (1.10).

Předpokládáme, že časová řada, mající sezónní výkyvy, se skládá z *K* period o *L* obdobích v každé periodě. Hodnoty *y<sup>i</sup>* této řady, a příslušné časové úseky *t<sup>i</sup>* , označíme novými indexy, a to tak, aby bylo zřejmé, ke které periodě a ke kterému období v této periodě tyto veličiny náleží. Nové označení tedy bude *tlj* a *ylj*, kde první z indexů, označený *l*, značí období a druhý z indexů, označený *j*, periodu.

Pokud uvažujeme, že trend je vyjádřen přímkou *β1+β2t*, můžeme vyrovnanou hodnotu *j*té periody v *l*-tém období označit *ƞlj* a vyjádříme ji předpisem:

$$
\eta_{lj} = \beta_1 + \beta_2 t_{lj} + v_l, \quad l = 1, 2, ..., L \quad j = 1, 2, ..., K \tag{1.11}
$$

, kde *v<sup>l</sup>* je sezónní výkyv v *l*-tém období a časová proměnná pro *l*-té období v *j*-té periodě je:

$$
t_{lj} = (j - 1)L + l \tag{1.12}
$$

Pro zjednodušení výpočtu také zavedeme proměnnou *c<sup>l</sup>* , kterou využijeme následovně:

$$
c_l = v_l + b_l, \ l = l, \ 2, \ ..., \ L \tag{1.13}
$$

V časové řadě jsou výkyvy vůči trendu jak kladné, tak záporné a jejich součet musí být roven nule. S pomocí *c<sup>l</sup>* dostáváme vzorec:

$$
b_1 = \frac{1}{L} \sum_{l=1}^{L} c_l \tag{1.14}
$$

Odhad koeficientu *b<sup>2</sup>* a hodnoty *c<sup>l</sup>* vypočteme ze soustavy rovnic:

$$
c_l K + b_2 \sum_{j=1}^{K} t_{lj} = \sum_{j=1}^{K} y_{lj}
$$
  

$$
\sum_{l=1}^{L} c_l \sum_{j=1}^{K} t_{lj} + b_2 \sum_{l=1}^{L} \sum_{j=1}^{K} t_{lj}^2 = \sum_{l=1}^{L} \sum_{j=1}^{K} y_{lj} t_{lj}
$$
 (1.15)

*Postup pro výpočet sezónní složky:*

- 1. Ze soustavy rovnic dané vzorcem (1.15) vypočteme hodnoty *c<sup>1</sup>* a odhad koeficientu *b2*.
- 2. Koeficient *b<sup>1</sup>* určíme dosazením vypočtených hodnot do vzorce (1.14).
- 3. Dle vzorce (1.13) vypočteme sezónní výkyvy.

## **2 Praktická část**

## **2.1 Informace o společnosti:**

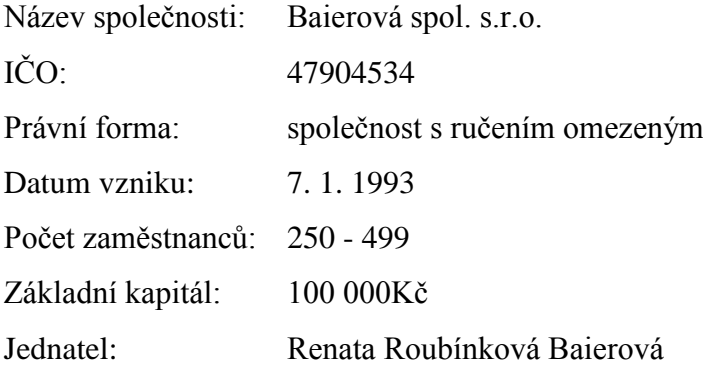

Společnost začala podnikat v roce 1995 díky franšízové smlouvě s jednou restaurací McDonald's a to v Líšni v Brně. Záhy přibyla restaurace na odpočívadle Rohlenka a v roce 1997 také v Brně M-paláci (5). V roce 1998 byla další restaurace otevřena v novém nákupním centru Avion Shopping Park na dálnici D2 (6). V roce 1999 poté bylo otevřené nové centrum na dálnici D2 Olympia (7). V roce 2001 se z důvodu nízkých tržeb a špatného odhadu profitability místa zavřela provozovna v Líšni (8) a vybavení se přesunulo do nového obchodního centra Futurum (9). Zde provozovna vydržela pouze do roku 2005, kdy byla také z důvodu nízkých tržeb uzavřena a vybavení přesunuto do nového nákupního střediska v centru Brna - Galerie Vaňkovka. Tato provozovna stále funguje, a ani není důvod k jejímu přesunu nebo zrušení. V květnu toku 2012 byla zakoupena licence na provozovnu v centru Jihlavy. Tato restaurace nebyla nově otevřena, pouze byla na základě franšízové smlouvy převedena pod provozování touto firmou od společnost McDonald's spol. s.r.o. Momentálně firma nemá více stálých poboček McDonald's. Jednou do roka však na mezinárodní soutěžní přehlídce ohňostrojů Ignis Brunensis je při čtyřech ohňostrojích na brněnské přehradě umístěn dočasný stánek McDonald's, který prodává omezenou nabídku produktů. Tato akce se využívá spíše z důvodů propagace, než k zvýšení tržeb.

#### **2.1.1 Morávka**

Tato provozovna se nachází na jihu Brna, na výpadovce na Vídeň. Tato restaurace má vysoké denní tržby, přibližně 100 až 200 tisíc. Záleží samozřejmě na počasí a tržby hodně ovlivňují různé akce po Brně, především na výstavišti a v Kajot Areně, kam se sjíždějí lidé z celého okolí. Restaurace provozuje obsluhu přímo do auta, tzv. drive-thru. Tržby z tohoto prodeje tvoří až 55% celkových tržeb restaurace. Tržby jsou v rámci celého týdne podobné a z pohledu celého roku zde také není větší odchylka trendu. Restaurace má otevřeno 21 hodin denně, od 6 do 3 hodin. Restaurace také pořádá narozeninové oslavy pro děti.

Zákazníci této restaurace jsou zpravidla cestující auty směrem na Vídeň nebo z Vídně. Také to jsou lidé, kteří do Brna dojíždění za prací a restauraci využijí jako rychlou možnost se najíst. Přímá konkurence této restaurace v nejbližším okolí není, ostatní velké řetězce rychlého občerstvení jsou nejblíže v nákupním centru Futurum nebo na hlavním vlakovém nádraží.

#### **2.1.2 Rohlenka**

Tato provozovna se nachází na známém odpočívadle Rohlenka, které je na 207,5km dálnice D1 za Brnem směrem na Olomouc. Denní tržby se pohybují mezi 100 a 300 tisíci. Stejně jako Morávka umožňuje nákup přímo do auta, avšak tržby z toho prodeje se pohybují pouze okolo 30 až 35%. Tato restaurace má také kavárenský koncept McCafé, kde se na samostatném baru dají zakoupit nejrůznější druhy kávy a deserty. Tržby z McCafé tvoří přibližně 10% z tržeb restaurace. Tržby jsou zde největší o víkendu, popř. v období svátků, v celoročním hodnocení to je o prázdninách. Celkově tržby hodně souvisí s provozem aut na dálnici, tedy kdy lidé nejvíce cestují, potom jsou zde vyšší tržby. Tuto provozovnu také velice často navštěvují zahraniční zákazníci, především z Polska, a na jejich tržbách se podílí nemalou částkou. Odpočívadlo Rohlenka také využívá spousta řidičů autobusu k přestávce, kdy potom cestující autobusu se jdou najíst do restaurací. Řidiči mají domluvené jídlo zadarmo, pokud do McDonald's přivedou zákazníky, což také zvyšuje motivaci řidičů zde zastavovat. Přímo ovlivňují tržby také nehody nebo uzavírky na dálnici, kdy je vjezd na motorest blokován. Je zde také možnost najet ze silnice 1. třídy, která přibližně kopíruje trasu dálnice, avšak provoz na ní není tolik velký a kvůli komplikacím tak tuto možnost nevyužije tolik řidičů. Tato provozovna má konkurenci přímo na odpočívadle, a to v podobě KFC, Subway a samotného motorestu Rohlenka, avšak počtem zákazníků i tržbami je zde McDonald's, dle konzultací s manažery ostatních provozoven, na lepší úrovni.

Tato bakalářská práce se bude zabývat právě těmito dvěma restauracemi a analýzou jejich tržeb, počtu zákazníků, resp. průměrného nákupu v měsíčních periodách po dobu dvou let a tržeb v denních periodách po dobu 5ti týdnů.

## **2.2 Zdroj vstupních dat**

Vstupní data ve formě datových souborů jsem získal přímo z provozoven Rohlenka a Morávka, a to v jejich interním informačním systému. Ve vstupních datech je mnoho informací v rámci jednotlivých dnů, a to hrubá tržba, čistá tržba (po odečtení daně z přidané hodnoty), počet zákazníků, průměrný nákup na jednoho zákazníka a poté srovnání s minulým rokem, kdy je přiřazen vždy stejný den v týdnu, tedy pondělí minulého roku je přiřazené k pondělí současného roku. Pro svou práci využiji hrubou tržbu, počet zákazníků a průměrný nákup na jednoho zákazníka za rok 2012 a 2013.

Abych se vyhnul zkreslení dat z důvodu různé délky měsíce, jsou intervalová data přepočtena na stejně dlouhé intervaly. Zvolil jsem vydělení počtem dnů v měsíci a vynásobením 30.

## **2.3 Analýza tržeb**

Zde se budu zabývat hrubými tržbami, tedy tržbami před zdaněním. Provedu analýzu denních tržeb během prvních 5ti prázdninových týdnů v roce 2013, přesněji 1.7.2013 - 4.8.2013 a také měsíčních tržeb v letech 2012 a 2013. Analýza bude probíhat vždy u obou restaurací, kde poté porovnám jejich průběhy a uvedu důvody, proč tak vypadají.

### **2.3.1 Průběh denních tržeb během 5ti týdnů - Rohlenka**

Zde se budu věnovat denním tržbám v období 1.7.2013 až 4.8.2013.

Tržby jsou během prázdnin na restauraci Rohlenka na velmi vysoké úrovni, kdy největší tržby jsou právě o letních prázdninách, kdy je největší provoz na dálnici, a tak nejvíce byť jen potencionálních zákazníků. Nemalou roli zde také hrají zájezdy, protože na odpočívadle velice často zastavují řidiči autobusů a cestující se jsou potom najíst do jedné z provozoven. Většina jde právě do restaurace McDonald's. Velice často se tu zastavují Poláci a ti také tvoří nemalé procento tržeb, a to celoročně.

#### *Regresní analýza*

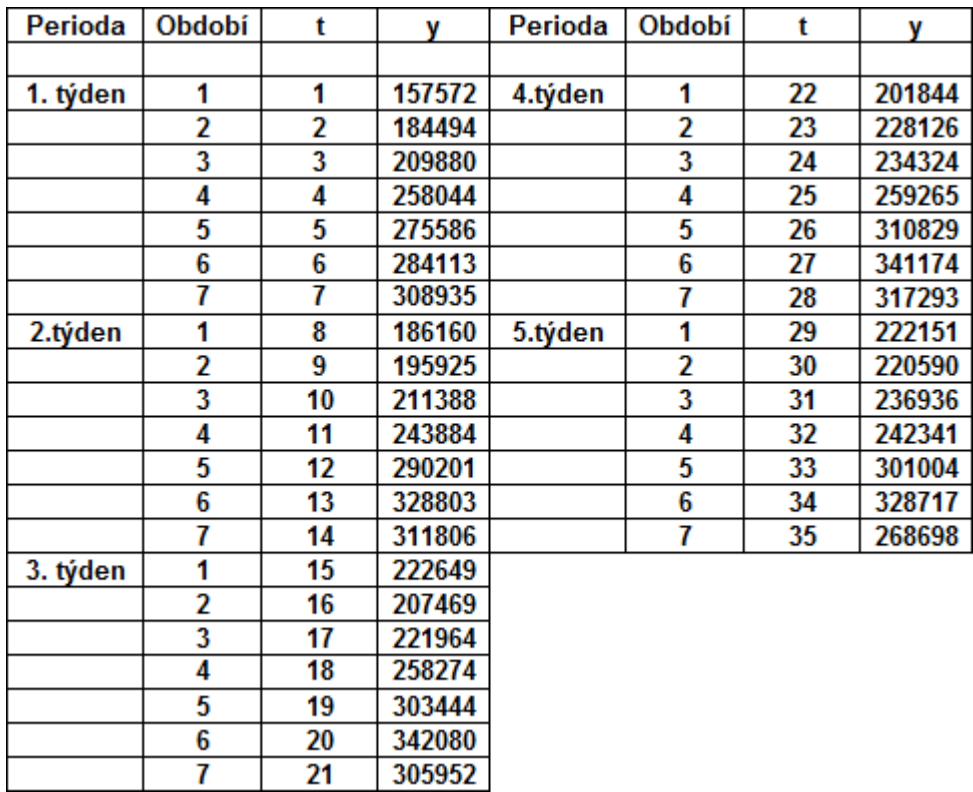

*t* je pomocná proměnná a *y* jsou tržby v daný den v Kč.

**Tabulka 1: Denní tržby běhěm 5ti týdnů - Rohlenka**

(Zdroj: IS McDonald's Rohlenka, zpracování vlastní)

Budu vycházet ze vzorce (1.10), který po zjednodušení uvažuje, že časová řada se skládá pouze z trendové složky *T<sup>i</sup>* a náhodné složky *e<sup>i</sup>* . Použiji regresní přímku pro určení trendu. Na základě vzorce (1.3) určím koeficienty *b<sup>1</sup>* a *b2*, kde *b<sup>1</sup>* = 227676,93 a *b<sup>2</sup>* = 1671,78. Regresní přímka je znázorněna na grafu č. 1 spolu s denními tržbami.

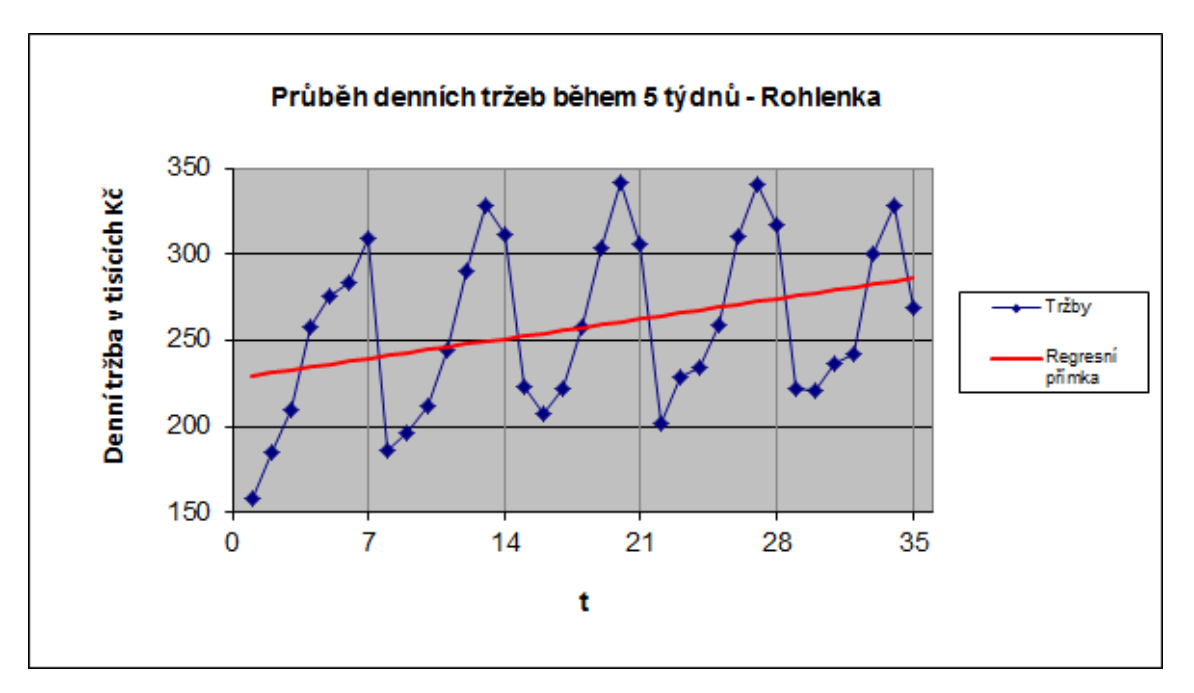

**Graf 1: Průběh denních tržeb během 5ti týdnů - Rohlenka** (Zdroj: IS McDonald's Rohlenka, zpracování vlastní)

V grafu je zřetelně vidět, že vyrovnání regresní přímkou má rostoucí charakter. Hodnoty okolo přímky kolísají a vychylují se od ní o až 30%.

Provedu test statistické hypotézy, který mi určí významnost odchylky koeficientu *b<sup>2</sup>* od nuly, tedy jestli v dalších výpočtech mám počítat s hodnotami regresní přímky nebo jen konstantou  $b_1$  (3, str. 30).

*Test statistické hypotézy*

- 1. H<sub>0</sub>:  $b_2 = 0$ , koeficient  $b_2$  se rovná nule, což znamená, že hodnoty časové řady se pohybují víceméně kolem konstanty a trend časové řady není významný.  $H_1$ :  $b_2 \neq 0$ , koeficient  $b_2$  je různý od nuly, což znamená, že trend je významný.
- 2. Pomocí vzorce (1.9) vypočteme realizovanou hodnotu testovaného kritéria *t*

$$
t_{b_2} = \frac{b_2 - 0}{\sqrt{\hat{D}(b_2)}} = \frac{1671,78}{\sqrt{648912,13}} = 2,075
$$

3. Pro hladinu významnosti ∝ = 0,05 určíme kritický obor *W0,05 = {t: -2,035 < t < 2,035}*.

4. Protože se hodnota testového kritéria realizovala v kritickém oboru, nulovou hypotézu zamítáme na 5% hladině významnosti a přijmeme alternativní hypotézu H1, tedy že trend určený regresní přímkou je významný.

Trend tržeb je tedy na základě koeficientu *b<sup>2</sup>* stoupající o přibližně 1671,- Kč denně. Je však zřejmě, že na základě 35ti denního pozorování není tento výsledek relevantní z dlouhodobějšího hlediska, protože takový růst tržeb lze očekávat pouze ve sledovaném období, tedy první polovinu letních prázdnin.

Nyní vyrovnám data regresní přímkou a určím sezónní výkyvy.

#### *Sezónní složka*

Časová řada je při zohlednění sezónní složky vyjádřena vzorcem (1.10) jako součet trendu *T<sup>i</sup>* , sezonní složky *S<sup>i</sup>* a náhodné složky *e<sup>i</sup>* . Data se skládají z pěti period o sedmi obdobích, tedy K = 5 a L = 7. Podle vzorce  $(1.15)$  provedu propočet sezonní složky a dostanu soustavu rovnic:

| $5c_1$                    | $+ 75b_2 = 990376$   |                     |          |          |           |                                  |
|---------------------------|----------------------|---------------------|----------|----------|-----------|----------------------------------|
| $5c_2$                    | $+ 80b_2 = 1036604$  |                     |          |          |           |                                  |
| $5c_3$                    | $5c_4$               | $+ 90b_2 = 1261808$ |          |          |           |                                  |
| $5c_5$                    | $+ 95b_2 = 1481064$  |                     |          |          |           |                                  |
| $5c_6$                    | $+ 100b_2 = 1624887$ |                     |          |          |           |                                  |
| $5c_7 + 105b_2 = 1512684$ |                      |                     |          |          |           |                                  |
| $75c_1$                   | $+80c_2$             | $+85c_3$            | $+90c_4$ | $+95c_5$ | $+100c_6$ | $+105c_7 + 14910b_2 = 168362730$ |

Řešením soustavy rovnic dostanu hodnoty *c<sup>l</sup>* a hodnotu koeficientu *b2*. Hodnoty nechám zaokrouhlené na celá čísla, není zde důvod počítat na halíře přesně.

| C1     |        |        |               | $c_{5}$ | $\mathbf{c}_6$ |        | $\mathbf{D}$ |
|--------|--------|--------|---------------|---------|----------------|--------|--------------|
| 185576 | 193988 | 208732 | $\mid$ 237362 | 280380  | 308312         | 285038 | 833          |

**Tabulka 2: Analýza 5ti týdnů - Rohlenka - koeficienty c<sup>l</sup>**

Pomocí vzorce (1.14) vypočítám, že koeficient *b1*= 242769 a dále pomocí vzorce (1.13) vypočítám hodnoty sezónních výkyvů *v<sup>l</sup>* , opět zaokrouhlené na celé číslo.

| $V -$    | $v_2$  | $\mathbf{V}$ | ${\bf v}_A$ | $\mathbf{v}_5$ | $V_6$ | $V -$ |
|----------|--------|--------------|-------------|----------------|-------|-------|
| $-57194$ | -48782 | $-34037$     | $-5407$     | 37611          | 65542 | 42268 |

**Tabulka 3: Analýza 5ti týdnů - Rohlenka - sezónní výkyvy**

Nyní mám vypočtené výkyvy v každém dnu. K hodnotě regresní přímky každého dne přičtu sezónní výkyvy. V tabulce č. 4 jsou hodnoty vyrovnané sezónní složkou označené  $\hat{n}_l$ , *t* je pomocná konstanta a y denní tržby.

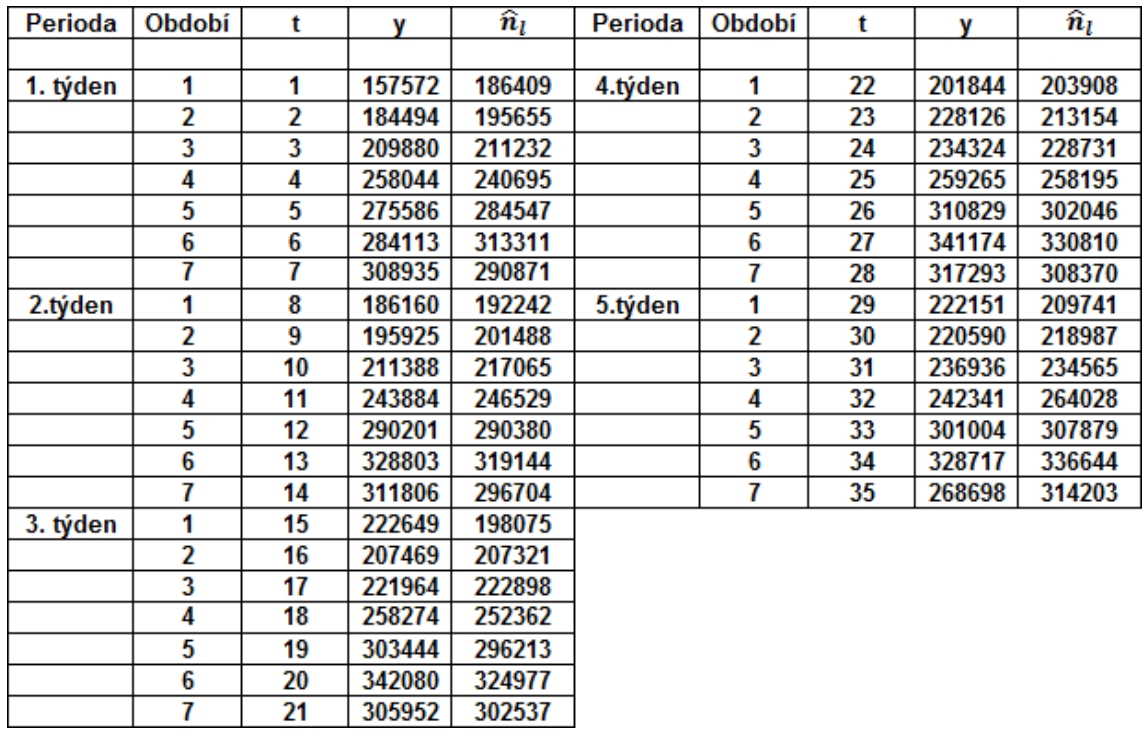

**Tabulka 4: Analýza 5ti týdnů - Rohlenka - sezonní vyrovnání**

(Zdroj: IS McDonald's Rohlenka, zpracování vlastní)

V grafu č. 2 je znázorněn průběh sezónní složky a reálný průběh tržeb.

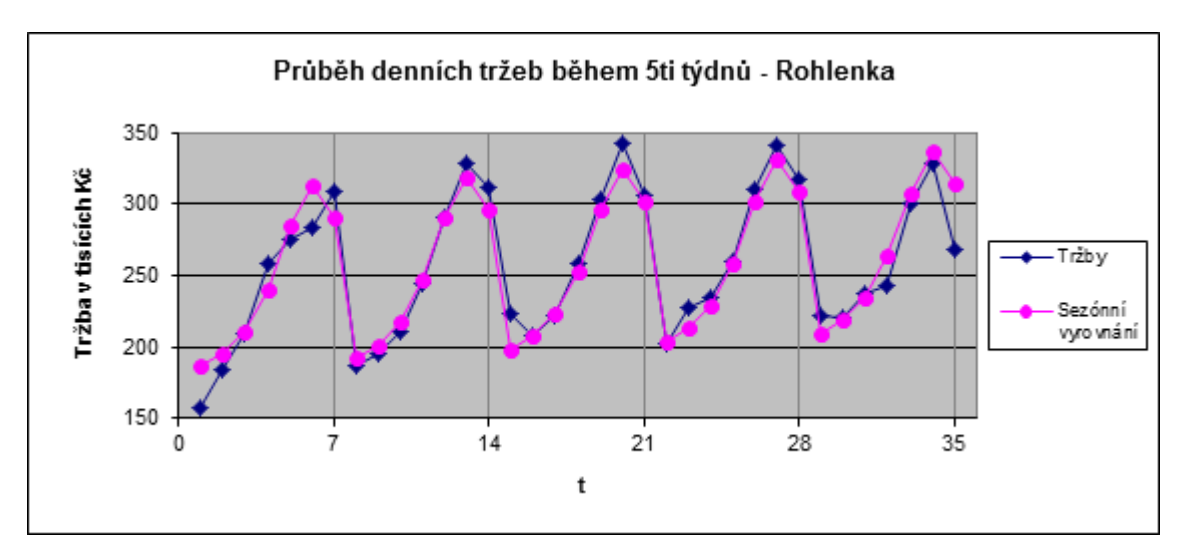

**Graf 2: Analýza tržeb během 5ti týdnů - Rohlenka - sezónní vyrovnání** (Zdroj: IS McDonald's Rohlenka, zpracování vlastní)

Na grafu je vidět, že vyrovnání se velice přesně shoduje s reálnými tržbami. Jelikož je vyrovnání úspěšné, provedu prognózu do dalšího týdne.

#### *Prognóza*

Prognózu budu dělat pro následující týden, než který byl analyzován, tedy 5.8. - 11.8.2013. Prognózu určím pomocí vzorce (1.11).

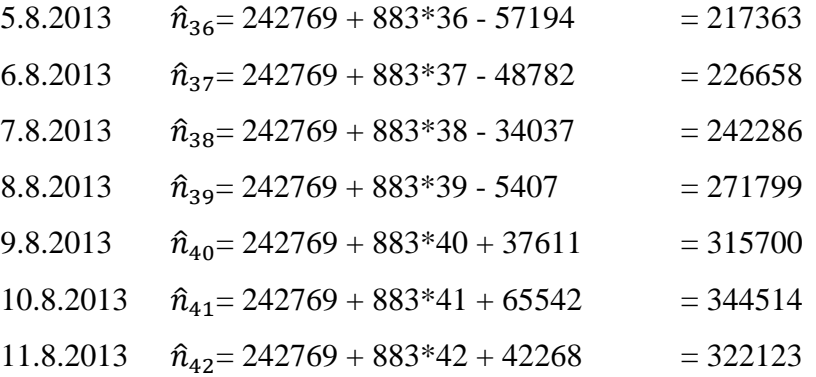

V tabulce č. 5 jsou porovnány hodnoty z prognózy a reálný vývoj tržeb v daném týdnu.

|                              | 36     | 37     | 38     | 39     | 40     | 41     | 42     |
|------------------------------|--------|--------|--------|--------|--------|--------|--------|
|                              | 235219 | 212405 | 225187 | 262488 | 309556 | 345422 | 317183 |
| $\widehat{\boldsymbol{n}}_l$ | 217363 | 226658 | 242286 | 271799 | 315700 | 344514 | 322123 |

**Tabulka 5: Analýza 5ti týdnů - Rohlenka - prognóza**

Z tabulky je zřejmé, že prognózované tržby se o mnoho neliší, od těch reálných. Je zde maximální výkyv kolem 8% a to v pondělí a ve středu, jinak je tržba určena velice přesně. Prognóza tržeb může pomoci managementu restaurace naplánovat dostatečný počet lidí na daný den a také pomůže s objednáním dostatečného počtu surovin. Pro vrcholový management analýza týdenních tržeb nepředstavuje vodítko v plánování businessu, protože zde je potřeba brát v potaz delší časový úsek, avšak nižšímu managementu usnadní čas.

#### **2.3.2 Průběh denních tržeb během 5ti týdnů - Morávka**

Zde se budu věnovat denním tržbám po dobu 5ti týdnů ve stejném časovém úseku jako na Rohlence, aby je bylo možné později porovnat s subjektivně zhodnotit, tedy 1.7.2013  $-4.8.2013.$ 

V restauraci Morávka jsou tržby v průběhu celého týdne na podobné úrovni. Neliší se tak moc, jako na Rohlence. Přes pracovní týden lehce narostou, ale o víkendu se opět sníží. Převahu zákazníků tu mají pracující lidé, kteří jdou do práce, resp. z práce. Morávka se nachází v podnikatelské oblasti, tedy lidé co mají málo času na jídlo, ale hodně peněz, se zde velice rádi stavují. Dále jsou tržby mírně ovlivněny různými akcemi v Brně, například zápas hokeje, akce na Výstavišti nebo přehlídka ohňostrojů na brněnské přehradě.

#### *Regresní analýza*

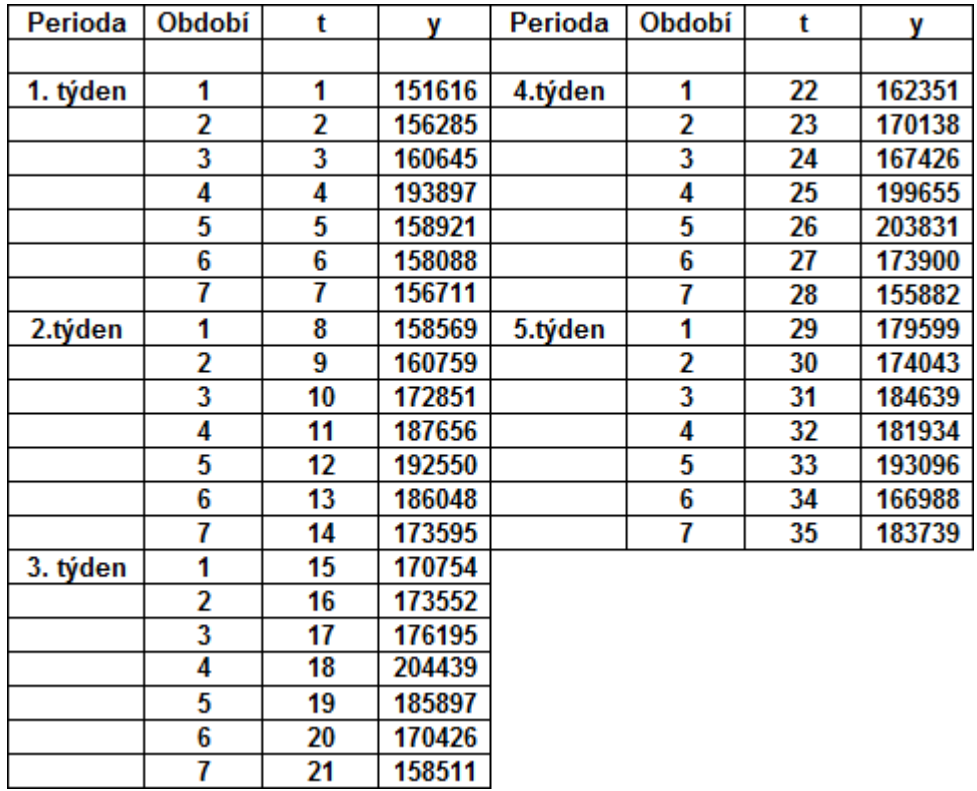

*t* je pomocná proměnná a *y* jsou tržby v daný den v Kč.

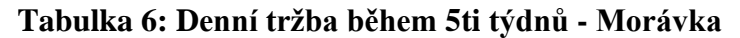

(Zdroj: IS McDonald's Morávka, zpracování vlastní)

Budu vycházet ze vzorce (1.10), který po zjednodušení uvažuje, že časová řada se skládá pouze z trendové složky *T<sup>i</sup>* a náhodné složky *e<sup>i</sup>* . Použiji regresní přímku pro určení trendu. Na základě vzorce (1.2) určím koeficienty *b<sup>1</sup>* a *b2,* kde *b<sup>1</sup>* = 164708,51 a *b<sup>2</sup>* = 540,3. Regresní přímka je znázorněna na grafu č. 3 spolu s denními tržbami.

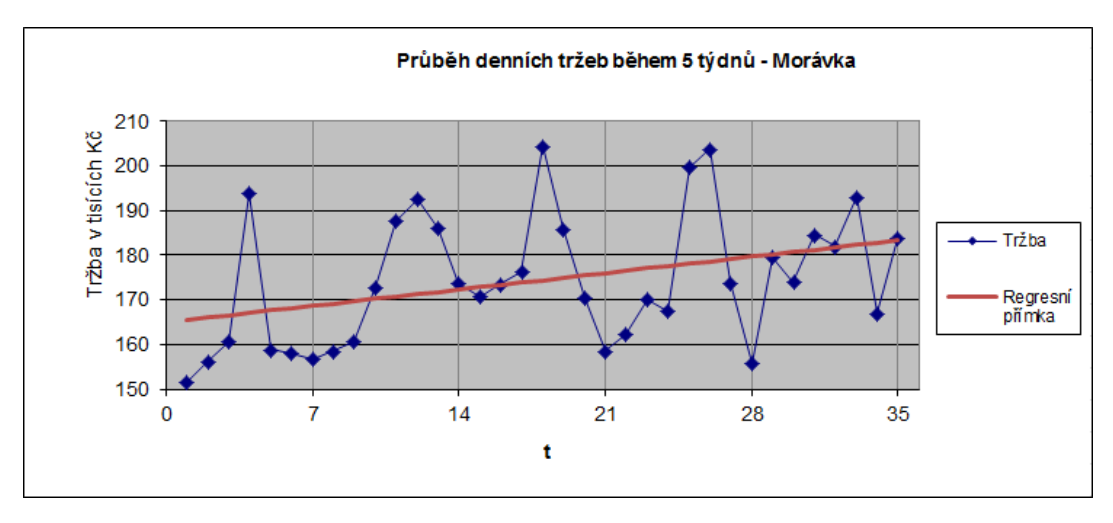

**Graf 3: Průběh denních tržeb během 5ti týdnů - Morávka** (Zdroj: IS McDonald's Morávka, zpracování vlastní)

Opět je zde patrný rostoucí charakter regresní přímky. Z pohledu na graf není přímo zřejmá sezónní složka, pokusím se ji však vyjádřit. Provedu test statistické hypotézy, který mi určí významnost odchylky koeficientu *b<sup>2</sup>* od nuly (3, str. 30).

*Test statistické hypotézy*

- 1. H<sub>0</sub>:  $b_2 = 0$ , koeficient  $b_2$  se rovná nule, což znamená, že hodnoty časové řady se pohybují víceméně kolem konstanty a trend časové řady není významný.  $H_1$ :  $b_2 \neq 0$ , koeficient  $b_2$  je různý od nuly, což znamená, že trend je významný.
- 2. Pomocí vzorce (1.8) vypočteme realizovanou hodnotu testovaného kritéria *t*

$$
t_{b_2} = \frac{b_2 - 0}{\sqrt{\overline{D}(b_2)}} = \frac{540,3}{\sqrt{53757,27}} = 2,330
$$

- 3. Pro hladinu významnosti ∝ = 0,05 určím hranice kritického oboru *W0,05 = {t: - 2,035 < t < 2,035}*.
- 4. Protože se hodnota testového kritéria realizovala v kritickém oboru, nulovou hypotézu zamítáme na 5% hladině významnosti a přijmeme alternativní hypotézu H1, tedy že trend určený regresní přímkou je významný.

Trend tržeb je tedy na základě *b<sup>2</sup>* stoupající o přibližně 540,- Kč denně. Je však zřejmě, že na základě 35 denního pozorování není tento výsledek relevantní pro delší časové období, protože takový růst tržeb lze očekávat pouze ve sledovaném období, tedy první polovina letních prázdnin.

Nyní vyrovnám data regresní přímkou a určím sezónní výkyvy.

#### *Sezónní složka*

Časová řada je při zohlednění sezónní složky vyjádřena vzorcem (1.10) jako součet trendu *T<sup>i</sup>* , sezonní složky *S<sup>i</sup>* a náhodné složky *e<sup>i</sup>* . Data se skládají z pěti period o sedmi obdobích, tedy K = 5 a L = 7. Podle vzorce  $(1.15)$  provedu propočet sezonní složky a dostanu soustavu rovnic:

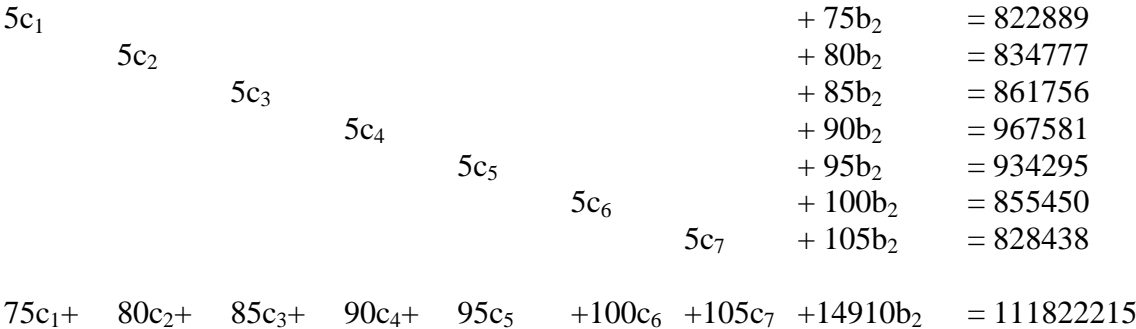

Řešením soustavy rovnic dostanu hodnoty *c<sup>l</sup>* a hodnotu koeficientu *b2*. Hodnoty nechám zaokrouhlené na celá čísla, opět zde není důvod počítat na halíře přesně.

| C1 |                                                              |  | С6 | D٠  |
|----|--------------------------------------------------------------|--|----|-----|
|    | 156713   158567   163438   184079   176897   160604   154677 |  |    | 524 |

**Tabulka 7: Analýza tržeb 5 týdnů - Morávka - koeficienty c<sup>l</sup>**

Pomocí vzorce (1.14) vypočítám, že koeficient *b1*= 164997 a dále pomocí vzorce (1.13) vypočítám hodnoty sezónních výkyvů *v<sup>l</sup>* , opět zaokrouhlené na celé číslo.

| $\mathbf{v}$ | $\mathbf{v}_2$<br>∸ | $\mathbf{v}$ | $\mathbf{v}_4$ | $V -$<br>٠, | $\mathbf{v}$<br>vб | $V_{\mathcal{F}}$ |
|--------------|---------------------|--------------|----------------|-------------|--------------------|-------------------|
| $-8283$      | $-6430$             | $-1558$      | 19082          | 11901       | $-4392$            | $-10319$          |

**Tabulka 8: Analýza tržeb 5 týdnů - Morávka - sezónní výkyvy**

Nyní mám vypočtené výkyvy ke každému dnu v týdnu. K hodnotám regresní přímky se přičtou výkyvy, výsledkem jsou hodnoty vyrovnané sezónní složkou, označené jako  $\hat{n}_l$ a zobrazené v tabulce č. 9. *t* je pomocná konstanta a *y* jsou reálné denní tržby.

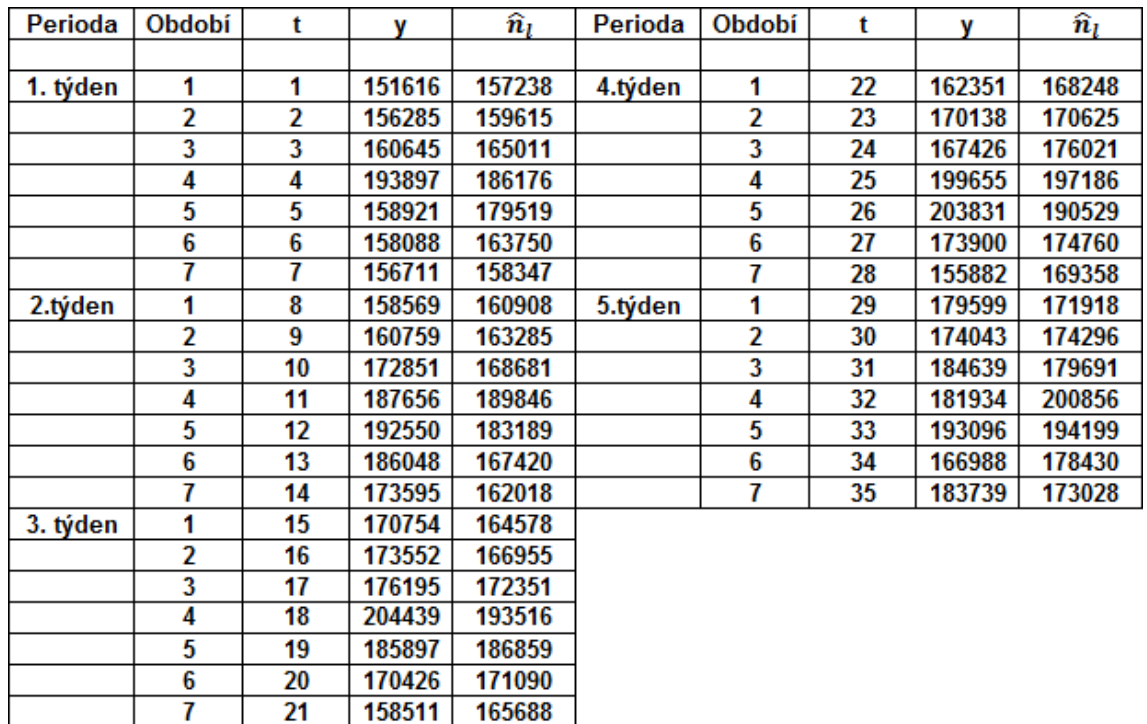

## **Tabulka 9: Analýza tržeb 5ti týdnů - Morávka - sezónní vyrovnání**

(Zdroj: IS McDonald's Morávka, zpracování vlastní)

V grafu č. 4 je zobrazen průběh sezónní složky a reálný průběh denních tržeb.

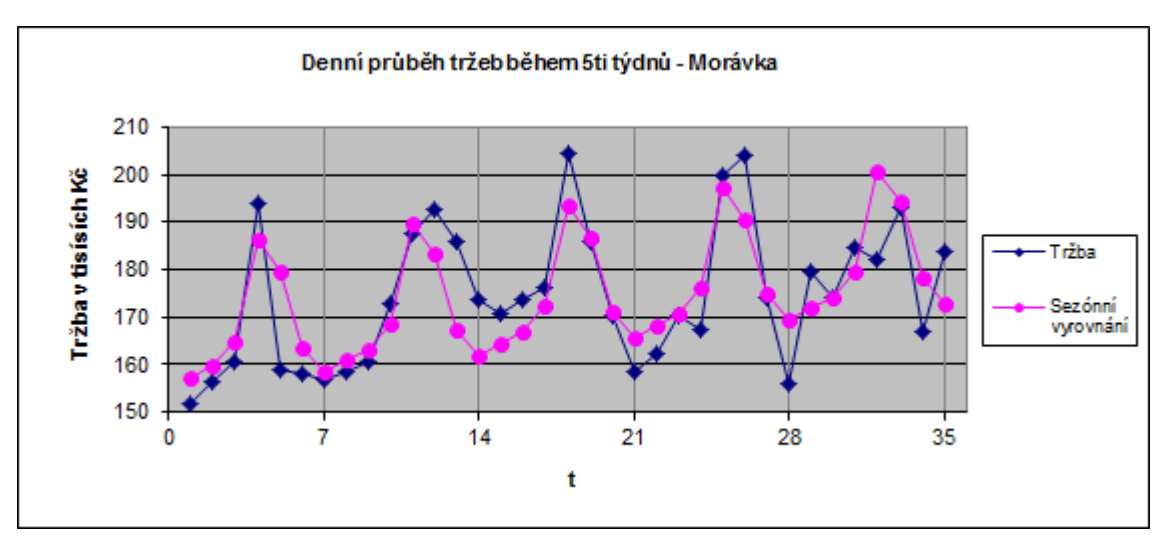

**Graf 4: Analýza tržeb 5ti týdnů - Morávka - sezónní vyrovnání** (Zdroj: IS McDonald's Morávka, zpracování vlastní)

Na grafu je vidět, že vyrovnání není přesné. Z toho důvodu nebudu provádět prognózu.

### **2.3.3 Průběh denních tržeb během 5ti týdnů - porovnání**

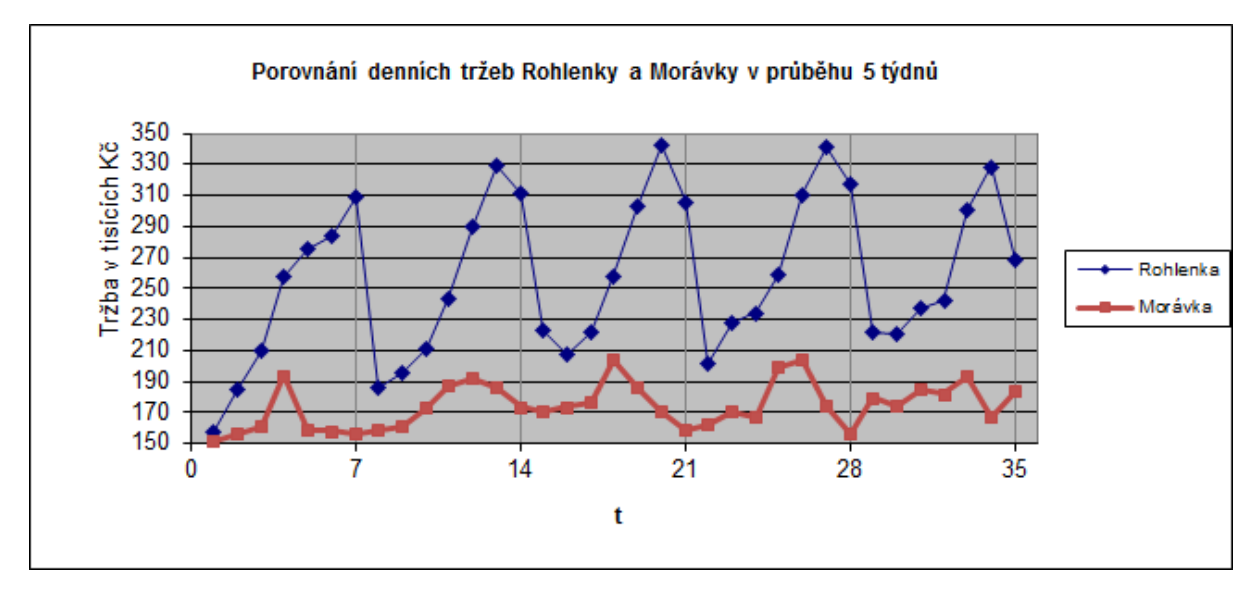

**Graf 5: Tržba během 5ti týdnů - porovnání** (Zdroj: IS McDonald's Morávka a Rohlenka, zpracování vlastní)

Denní tržby v průběhu týdne jsou odlišné jak na Morávce, tak na Rohlence. Na Rohlence jsou největší tržby ve víkendových dnech, kdežto u Morávky to ve čtvrtek a pátek. U Rohlenky jsou velké výkyvy tržeb, avšak u Morávky tak velké nejsou.

U Rohlenky jsou největší tržby o víkendu, protože v toto období lidé nejčastěji cestují na výlety a stavují se na odpočívadle na jídlo. Také o víkendu nejčastěji jezdí zájezdové autobusy, které se na odpočívadlo zastavují odbýt povinnou pauzu a cestující autobusů se chodí najíst.

U Morávky jsou naopak nejčastější zákazníci lidé dojíždějící do Brna za prací. Tržby Morávky také hodně ovlivňují různé akce po Brně, které sezónní složka nedokáže zachytit. Proto její vyrovnání bylo nepřesné a nebylo možné provést smysluplnou prognózu.

U Rohlenky se povedlo určení sezónní složky a následná prognóza byla přesná. U Morávky se naopak sezónní vyrovnání neshodovalo s reálným průběhem tržeb a prognóza tak určována nebyla.

#### **2.3.4 Vývoj měsíčních tržeb v průběhu 2 let - Rohlenka**

Nyní se práce bude věnovat analýze měsíčních tržeb po dobu dvou let, a to 2012 a 2013.

V restauraci Rohlenka měsíční tržby nejsou pořád na stejné nebo přibližné hodnotě, ale v prázdninové měsíce jsou nejvyšší z celého roku. Je to způsobené jednak tím, že spousta lidí cestuje na dovolenou auty, a také především autobusovými zájezdy. Cizinci, především Poláci, tvoří především v prázdninových měsících nemalou část tržeb. Denně se tu zastavuje až 30 autobusů, což při obsazenosti 50ti lidí na autobus dělá velkou zákaznickou klientelu. Provedu tedy regresní analýzu tržeb, určím sezónní složku, a pokud se bude shodovat s reálnými tržbami, tak provedu prognózu do dalších měsíců a porovnám je s reálným vývojem.

#### *Regresní analýza*

Jelikož se jedná o intervalovou řadu, musela být data nejprve ošetřena tak, aby hodnoty v intervalech byly srovnatelné. Použil sem přepočet na 30 dnů, tedy že tržba v daný měsíc byla vydělena počtem dnů v daném měsíci a poté vynásobena 30. Pro lepší přehlednost dat jsou tržby zobrazeny v tisících Kč.

| Perioda | Období | t  | v      | Perioda | Období | t  |        |
|---------|--------|----|--------|---------|--------|----|--------|
|         |        |    |        |         |        |    |        |
| 1. rok  | 1      | 1  | 4713,5 | 2.rok   |        | 13 | 4570,1 |
|         | 2      | 2  | 5081,1 |         | 2      | 14 | 5027,6 |
|         | 3      | 3  | 5286,2 |         | 3      | 15 | 5539,8 |
|         | 4      | 4  | 6482,3 |         | 4      | 16 | 5983,4 |
|         | 5      | 5  | 6056,7 |         | 5      | 17 | 6210,3 |
|         | 6      | 6  | 6959,7 |         | 6      | 18 | 6972,3 |
|         |        | 7  | 7441,3 |         | 7      | 19 | 7626,9 |
|         | 8      | 8  | 7560,4 |         | 8      | 20 | 8377,4 |
|         | 9      | 9  | 6908,6 |         | 9      | 21 | 6664,4 |
|         | 10     | 10 | 5757,9 |         | 10     | 22 | 5960,9 |
|         | 11     | 11 | 5242,8 |         | 11     | 23 | 5419,8 |
|         | 12     | 12 | 5011,2 |         | 12     | 24 | 5511,6 |

Tabulka č. 10 znázorňuje měsíční tržby *y* v tisících Kč a *t* je pomocná konstanta.

|  |  |  | Tabulka 10: Měsíční tržby v letech 2012 a 2013 - Rohlenka |
|--|--|--|-----------------------------------------------------------|
|  |  |  |                                                           |

(Zdroj: IS McDonald's Rohlenka, zpracování vlastní)

Opět budu vycházet ze vzorce (1.10), který po zjednodušení uvažuje, že časová řada se skládá pouze z trendové složky *T<sup>i</sup>* a náhodné složky *e<sup>i</sup>* . Použiji regresní přímku pro určení trendu. Na základě vzorce (1.2) určím koeficienty *b<sup>1</sup>* a *b2*, kde *b<sup>1</sup>* = 5778,47 a *b<sup>2</sup>* = 25,61. Regresní přímka je znázorněna na grafu č. 6 spolu s měsíčními tržbami.

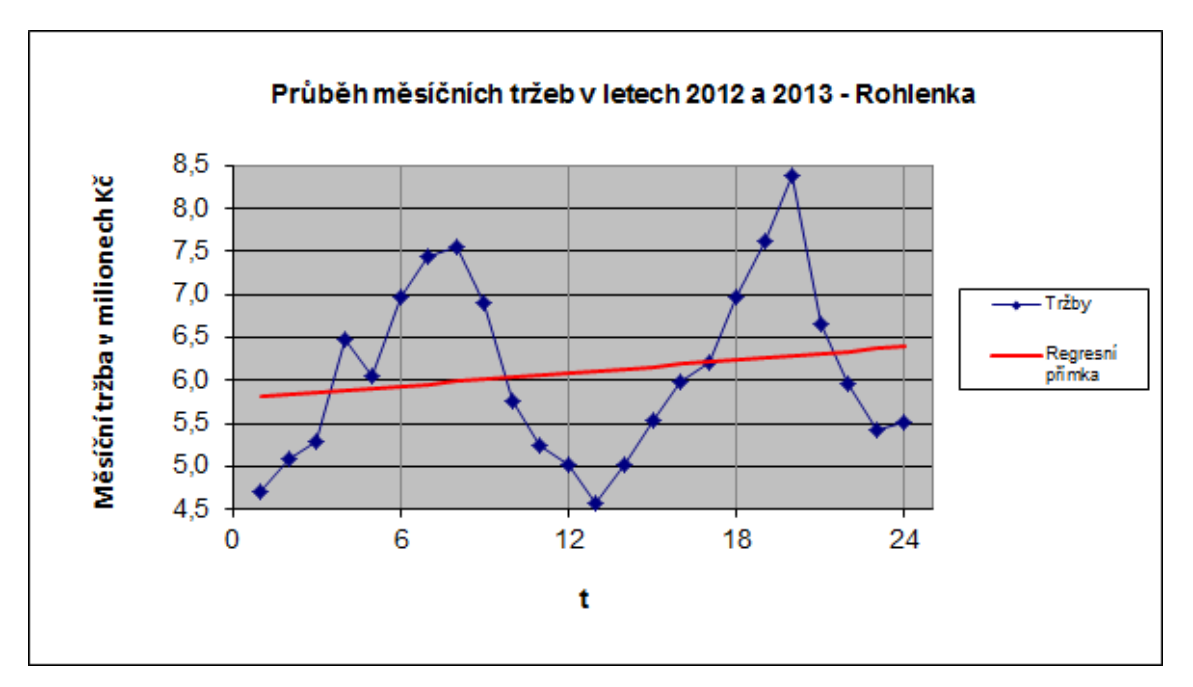

**Graf 6: Průběh měsíčních tržeb v letech 2012 a 2013 - Rohlenka** (Zdroj: IS McDonald's Rohlenka, zpracování vlastní)

Je zde patrný rostoucí charakter regresní přímky. Také je zde vidět sezónní složka, určím ji tedy, a pokud se bude shodovat s reálnými tržbami, provedu prognózu.

Nejprve provedu test statistické hypotézy, který učí významnost odchylky koeficientu *b<sup>2</sup>* od nuly (3, str. 30).

*Test statistické hypotézy*

- 1. H<sub>0</sub>:  $b_2 = 0$ , koeficient  $b_2$  se rovná nule, což znamená, že hodnoty časové řady se pohybují víceméně kolem konstanty a trend časové řady není významný.  $H_1$ :  $b_2 \neq 0$ , koeficient  $b_2$  je různý od nuly, což znamená, že trend je významný.
- 2. Pomocí vzorce (1.8) vypočteme realizovanou hodnotu testovaného kritéria *t*

$$
t_{b_2} = \frac{b_2 - 0}{\sqrt{\hat{D}(b_2)}} = \frac{25,61}{\sqrt{934,17}} = 0,838
$$

- 3. Pro hladinu významnosti ∝ = 0,05 určím hranice kritického oboru *W0,05 = {t: - 2,074 < t < 2,074}*.
- 4. Protože se hodnota testového kritéria nerealizovala v kritickém oboru, nulovou přijmeme, tedy že trend určený regresní přímkou není významný.

Zjistil jsem, že koeficient *b<sup>2</sup>* u regresní přímky není statisticky významný a pro určení sezónní složky použiji pouze koeficient *b<sup>1</sup>* a zjistím měsíční výkyvy.

### *Sezonní složka*

Časová řada je při zohlednění sezónní složky vyjádřena vzorcem (1.10) jako součet trendu *T<sup>i</sup>* , sezonní složky *S<sup>i</sup>* a náhodné složky *e<sup>i</sup>* . Data se skládají z dvou period o dvanáctich období, tedy  $K = 2$  a  $L = 12$ . Podle vzorce (1.15) provedu propočet sezonní složky a dostanu soustavu rovnic:
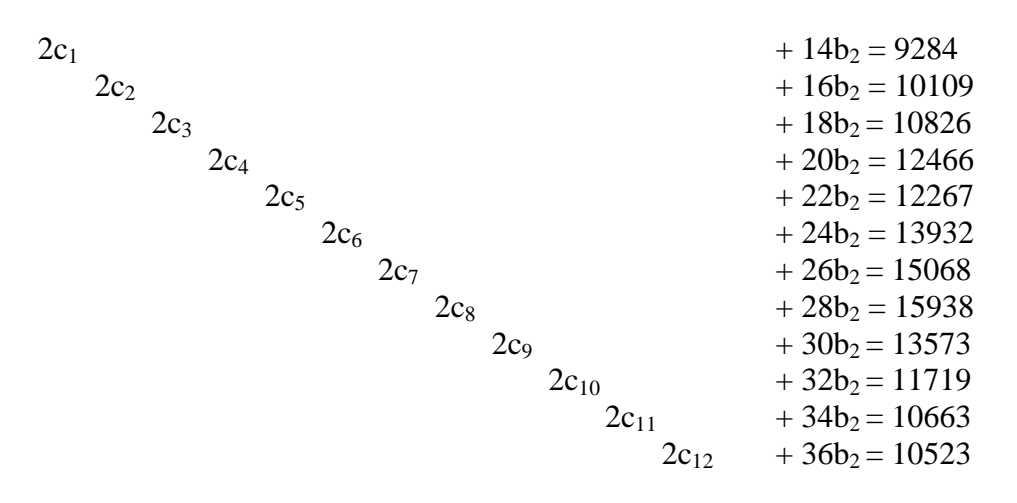

 $14c_1+16c_2+18c_3+20c_4+22c_5+24c_6+26c_7+28c_8+30c_9+32c_{10}+34c_{11}+36c_{12}+4900b_2=$ 1859031

Řešením soustavy rovnic dostanu hodnoty *c<sup>l</sup>* , které zaokrouhlím na celé číslo a hodnotu koeficientu *b2*, který pro jeho malou hodnotu zaokrouhlím na 2 desetinná místa.

|  | $c_1$   $c_2$   $c_3$   $c_4$   $c_5$   $c_6$   $c_7$   $c_8$   $c_9$   $c_{10}$   $c_{11}$   $c_{12}$   $b_2$ |  |  |  |  |  |
|--|----------------------------------------------------------------------------------------------------|--|--|--|--|--|
|  | 4576   4979   5328   6183   6029   6852   7411   7836   6645   5708   5170   5091   9,46                       |  |  |  |  |  |

**Tabulka 11: Analýza tržeb během 2 let - Rohlenka - koeficienty c<sup>l</sup>**

Pomocí vzorce (1.14) vypočítám, že koeficient *b1*= 5980 a dále pomocí vzorce (1.13) vypočítám hodnoty sezónních výkyvů *v<sup>l</sup>* , opět zaokrouhlené na celé číslo.

|                                                                                | $\mathbf{v}_2$ |  |  | $v_3$   $v_4$   $v_5$   $v_6$   $v_7$   $v_8$   $v_9$   $v_{10}$   $v_{11}$   $v_{12}$ |  |  |  |
|--------------------------------------------------------------------------------|----------------|--|--|----------------------------------------------------------------------------------------|--|--|--|
| -1405   -1002   -652   158   49   872   1431   1856   664   -272   -810   -889 |                |  |  |                                                                                        |  |  |  |

**Tabulka 12: Analýza tržeb během 2 let - Rohlenka - sezónní výkyvy**

Protože dle testu statistické hypotézy je trend popsán konstantou *b1*, nebudu zohledňovat koeficient *b2*, ale pro další výpočty použiji pouze koeficient *b1*, který je danou konstantou. Potřebuji však upravit vzorec (1.11), aby neobsahoval koeficient *b2*, bude tedy vypadat:

$$
\hat{\eta}_l = b_1 + v_l
$$

K hodnotě konstanty *b<sup>1</sup>* každého měsíce přičtu sezónní výkyv, hodnoty vyrovnané sezónní složkou  $\hat{n}_l$  jsou v tabulce č. 13, kde *t* je pomocná konstanta, a y jsou reálné tržby v tisících Kč.

| Perioda | Období |    | v      | $\widehat{\boldsymbol{n}}_l$ | Perioda | Období | t  |        | $\widehat{\boldsymbol{n}}_l$ |
|---------|--------|----|--------|------------------------------|---------|--------|----|--------|------------------------------|
|         |        |    |        |                              |         |        |    |        |                              |
| 1. rok  |        |    | 4713,5 | 4575,3                       | 2.rok   |        | 13 | 4570,1 | 4575,3                       |
|         | 2      | 2  | 5081,1 | 4978,3                       |         | 2      | 14 | 5027,6 | 4978,3                       |
|         | 3      | 3  | 5286,2 | 5327,5                       |         | 3      | 15 | 5539,8 | 5327,5                       |
|         | 4      | 4  | 6482.3 | 6137,9                       |         | 4      | 16 | 5983,4 | 6137,9                       |
|         | 5      | 5  | 6056.7 | 6029.1                       |         | 5      | 17 | 6210,3 | 6029,1                       |
|         | 6      | 6  | 6959.7 | 6852.1                       |         | 6      | 18 | 6972,3 | 6852,1                       |
|         | 7      |    | 7441,3 | 7410,8                       |         |        | 19 | 7626,9 | 7410,8                       |
|         | 8      | 8  | 7560,4 | 7836,1                       |         | 8      | 20 | 8377,4 | 7836,1                       |
|         | 9      | 9  | 6908,6 | 6644,2                       |         | 9      | 21 | 6664,4 | 6644,2                       |
|         | 10     | 10 | 5757,9 | 5707,7                       |         | 10     | 22 | 5960,9 | 5707,7                       |
|         | 11     | 11 | 5242,8 | 5170,1                       |         | 11     | 23 | 5419,8 | 5170,1                       |
|         | 12     | 12 | 5011,2 | 5090.8                       |         | 12     | 24 | 5511.6 | 5090.8                       |

**Tabulka 13: Analýza tržeb během 2 let - Rohlenka - sezónní vyrovnání**

(Zdroj: IS McDonald's Rohlenka, zpracování vlastní)

V grafu č. 6 je zobrazen průběh sezónní složky a reálný průběh tržeb.

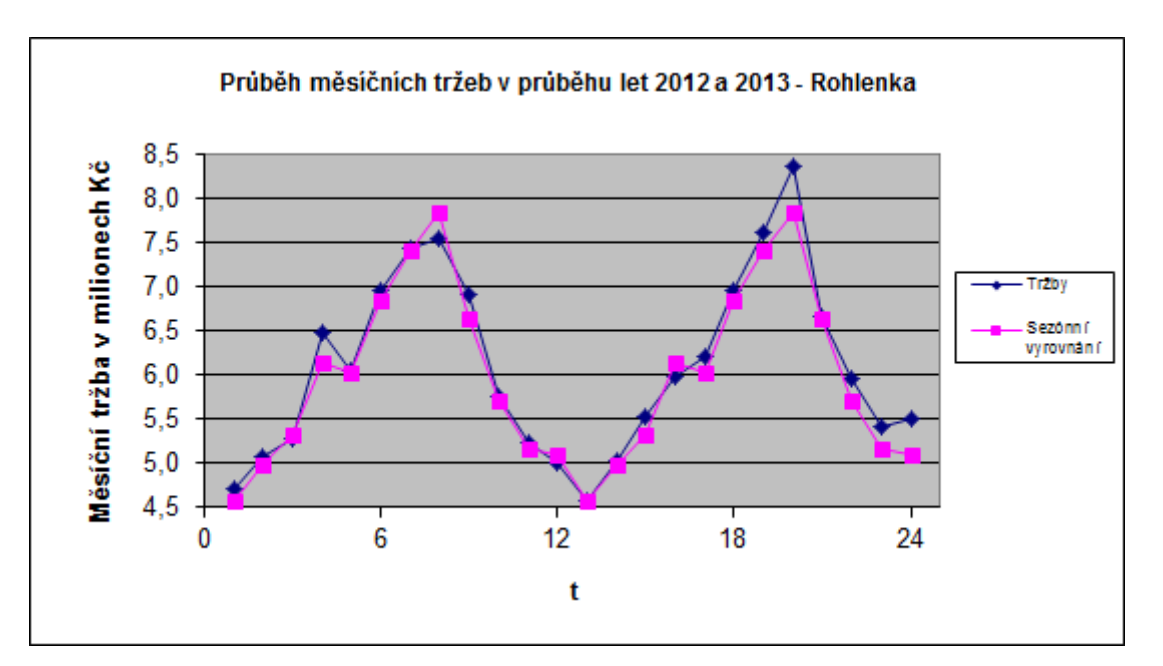

**Graf 7: Analýza tržeb během 2 let - Rohlenka - sezónní vyrovnání** (Zdroj: IS McDonald's Rohlenka, zpracování vlastní)

Při pohledu na graf jde vidět, že vyrovnání sezónní složkou zachycuje trend, vyrovnání se tedy povedlo, díky čemuž mohu provést prognózu.

# *Prognóza*

Prognózu budu dělat pro následující 3 měsíce, tedy leden až březen v roce 2014 a určím ji pomocí dříve upraveného vzorce (1.11).

leden 2014  $\hat{n}_{25}$  = 5980 - 1405 = 4575 únor 2014  $\hat{n}_{26}$  = 5980 - 1002 = 4978 březen 2014  $\hat{n}_{27}$  = 5980 - 652 = 5328

Níže v tabulce jsou porovnány hodnoty z prognózy a reálný vývoj tržeb v daných měsících, u kterých provedu přepočet intervalu na shodných 30 dnů.

|                              | 25   | <b>26</b> | 27   |
|------------------------------|------|-----------|------|
| u                            | 5270 | 5512      | 6109 |
| $\widehat{\boldsymbol{n}}_l$ | 4575 | 4978      | 5328 |

**Tabulka 14: Analýza tržeb během 2 let - Rohlenka - prognóza**

Reálné tržby se liší i o více než 10%, tedy i přes to, že sezónní složka byla správně určena, není možné jí použít pro efektivní prognózu. Za vyšší tržby pravděpodobně můžu zvýšení cen některých produktů, což sezónní složka nezachytí.

# **2.3.5 Vývoj měsíčních tržeb v průběhu 2 let - Morávka**

Dále se budu věnovat analýze měsíčních tržeb na restauraci Morávka, taktéž v letech 2012 a 2013.

# *Regresní analýza*

Jelikož se jedná o intervalovou řadu, musela se data nejprve ošetřit tak, aby hodnoty v intervalech byly srovnatelné. Byl použit přepočet na 30 dnů, tedy že tržba v daný měsíc byla vydělena počtem dnů v daném měsíci a poté vynásobena 30. Pro lepší přehlednost dat jsou tržby zobrazeny v tisících Kč. V tabulce č. 15 jsou tyto tržby pod proměnnou *y* v tisících Kč a *t* je pomocná proměnná.

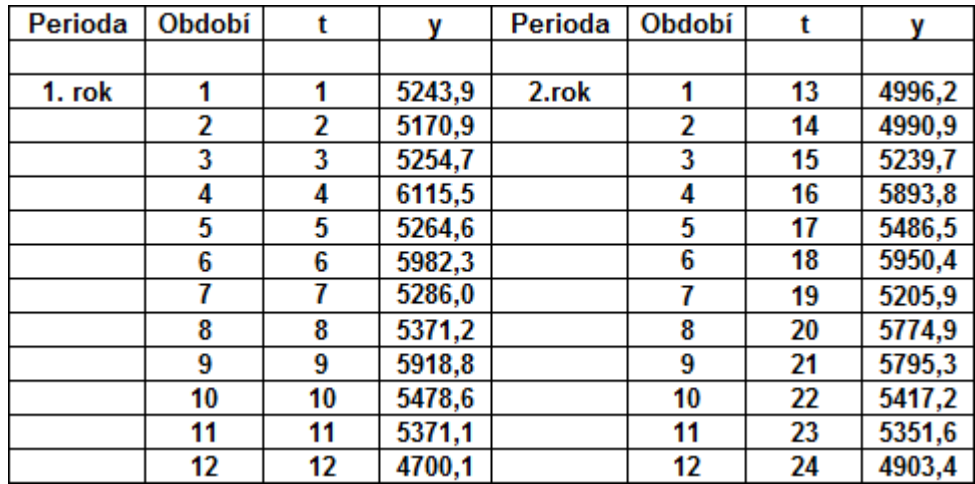

**Tabulka 15: Měsíční tržby v letech 2012 a 2013 - Morávka**

(Zdroj: IS McDonald's Morávka, zpracování vlastní)

Budu vycházet ze vzorce (1.10), který po zjednodušení uvažuje, že časová řada se skládá pouze z trendové složky *T<sup>i</sup>* a náhodné složky *e<sup>i</sup>* . Použiji regresní přímku pro určení trendu. Na základě vzorce (1.2) určím koeficienty *b<sup>1</sup>* a *b2*, kde *b<sup>1</sup>* = 5438,15 a *b<sup>2</sup>* = -1,17. Regresní přímka je znázorněna v grafu č. 8 spolu s měsíčními tržbami.

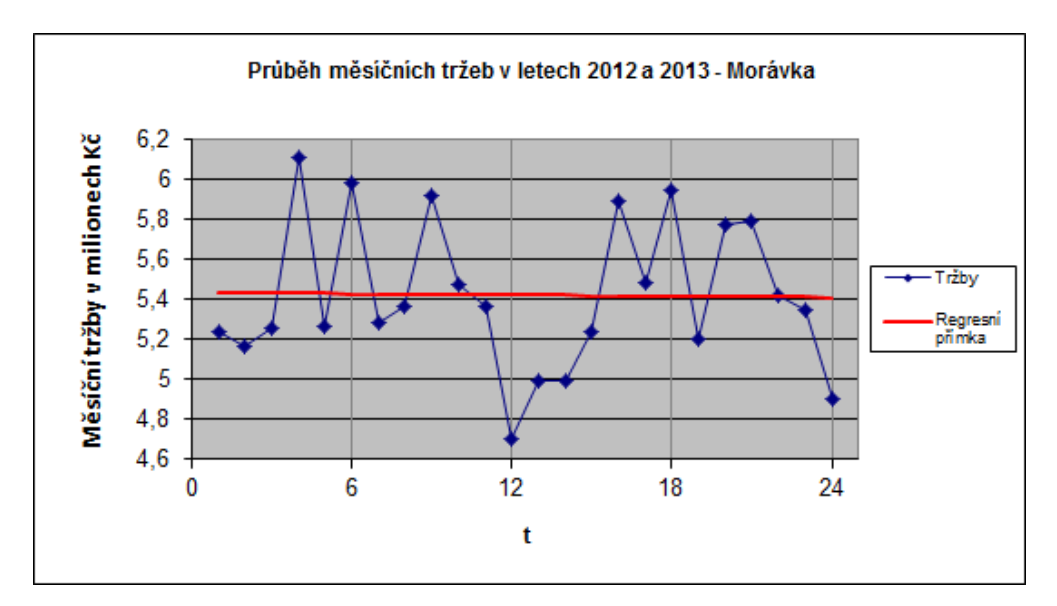

**Graf 8: Průběh měsíčních tržeb v letech 2012 a 2013 - Morávka** (Zdroj: IS McDonald's Morávka, zpracování vlastní)

Regresní přímka má jen velice malý klesající charakter. Provedu test statistické hypotézy, který určí významnost odchylky koeficientu *b<sup>2</sup>* od nuly (3, str. 30).

#### *Test statistické hypotézy*

- 1. H<sub>0</sub>:  $b_2 = 0$ , koeficient  $b_2$  se rovná nule, což znamená, že hodnoty časové řady se pohybují víceméně kolem konstanty a trend časové řady není významný.  $H_1$ :  $b_2 \neq 0$ , koeficient  $b_2$  je různý od nuly, což znamená, že trend je významný.
- 2. Pomocí vzorce (1.8) vypočteme realizovanou hodnotu testovaného kritéria *t*

$$
t_{b_2} = \frac{b_2 - 0}{\sqrt{\widehat{D}(b_2)}} = \frac{-1,17}{\sqrt{127,53}} = -0,104
$$

- 3. Pro hladinu významnosti ∝ = 0,05 určím hranice kritického oboru *W0,05 = {t: - 2,074 < t < 2,074}*.
- 4. Protože se hodnota testového kritéria nerealizovala v kritickém oboru, nulovou přijmeme, tedy že trend určený regresní přímkou není významný.

Zjistil jsem, že koeficient *b<sup>2</sup>* tedy není statisticky významný a pro výpočet sezónní složky použiji pouze koeficient *b1*.

#### *Sezonní složka*

Časová řada je při zohlednění sezónní složky vyjádřena vzorcem (1.10) jako součet trendu *T<sup>i</sup>* , sezonní složky *S<sup>i</sup>* a náhodné složky *e<sup>i</sup>* . Data se skládají z dvou period o dvanácti obdobích, tedy K = 2 a L = 12. Podle vzorce  $(1.15)$  provedu propočet sezonní složky a dostanu soustavu rovnic:

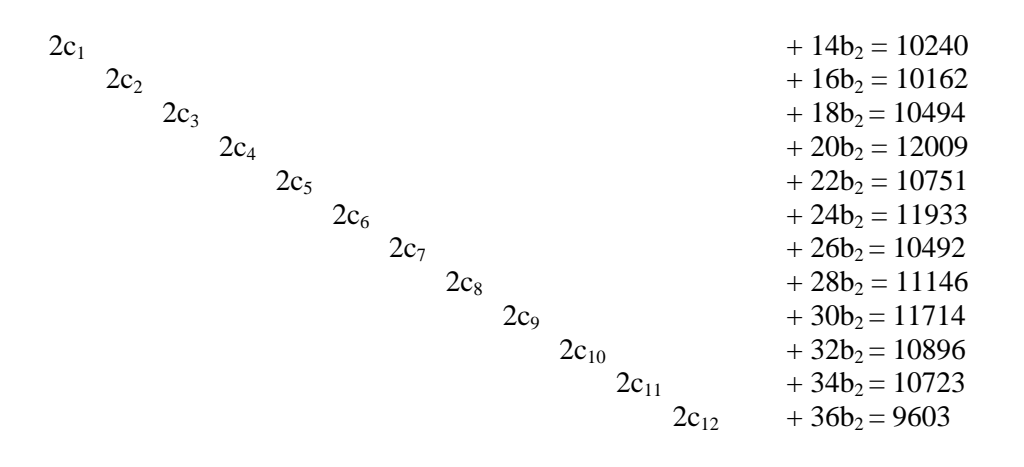

 $14c_1 + 16c_2 + 18c_3 + 20c_4 + 22c_5 + 24c_6 + 26c_7 + 28c_8 + 30c_9 + 32c_{10} + 34c_{11} + 36c_{12} + 4900b_2 = 1625692$ 

Řešením soustavy rovnic dostanu hodnoty *c<sup>l</sup>* , které zaokrouhlím na celé číslo a hodnotu koeficientu *b2*, který pro jeho malou hodnotu zaokrouhlím na 2 desetinná místa.

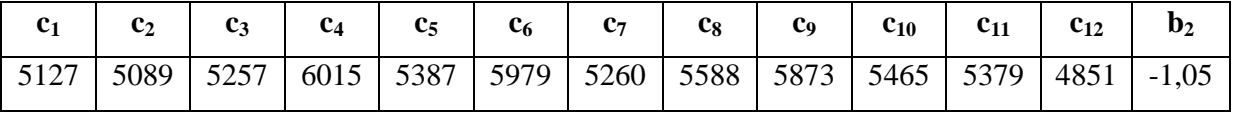

**Tabulka 16: Analýza tržeb během 2 let - Morávka - koeficienty c<sup>l</sup>**

Pomocí vzorce (1.14) vypočítám, že koeficient *b1*= 5437 a dále pomocí vzorce (1.13) vypočítám hodnoty sezónních výkyvů *v<sup>l</sup>* , opět zaokrouhlené na celé číslo.

| $V_1$   $V_2$   $V_3$   $V_4$   $V_5$   $V_6$   $V_7$   $V_8$   $V_9$   $V_{10}$   $V_{11}$   $V_{12}$ |  |  |  |  |  |
|----------------------------------------------------------------------------------------------------|--|--|--|--|--|
| $-309$ $-347$ $-180$ $579$ $-50$ $542$ $-177$ $151$ $436$ $28$ $-57$ $-616$                            |  |  |  |  |  |

**Tabulky 17: Analýza tržeb během 2 let - Morávka - sezónní výkyvy**

Nyní mám vypočítané sezónní výkyvy pro každý měsíc. Protože dle testu statistické hypotézy je trend popsán konstantou *b1*, nebudu zohledňovat koeficient *b2*, ale pro další výpočty použiji pouze koeficient *b1*, který je danou konstantou. Potřebuji však upravit vzorec (1.11), aby neobsahoval koeficient *b2*, bude tedy vypadat:

$$
\hat{\eta}_l = b_1 + v_l
$$

K hodnotě konstanty *b<sup>1</sup>* každého měsíce přičtu sezónní výkyv, hodnoty vyrovnané sezónní složkou  $\hat{n}_l$  jsou v tabulce č 18, kde  $t$  je pomocná konstanta, a y jsou reálné tržby v tisících Kč.

| Perioda | Období |    | v      | $\widehat{\boldsymbol{n}}_l$ | Perioda | Období | t  |        | $\widehat{\boldsymbol{n}}_l$ |
|---------|--------|----|--------|------------------------------|---------|--------|----|--------|------------------------------|
|         |        |    |        |                              |         |        |    |        |                              |
| 1. rok  |        |    | 5243,9 | 5127,8                       | 2.rok   |        | 13 | 4996,2 | 5127,8                       |
|         | 2      | 2  | 5170,9 | 5089,7                       |         | 2      | 14 | 4990,9 | 5089,7                       |
|         | 3      | 3  | 5254,7 | 5257,0                       |         | 3      | 15 | 5239,7 | 5257,0                       |
|         | 4      | 4  | 6115,5 | 6015,5                       |         | 4      | 16 | 5893,8 | 6015,5                       |
|         | 5      | 5  | 5264,6 | 5387,5                       |         | 5      | 17 | 5486,5 | 5387,5                       |
|         | 6      | 6  | 5982,3 | 5979,3                       |         | 6      | 18 | 5950,4 | 5979,3                       |
|         | 7      |    | 5286,0 | 5260,0                       |         |        | 19 | 5205,9 | 5260,0                       |
|         | 8      | 8  | 5371,2 | 5588,2                       |         | 8      | 20 | 5774,9 | 5588,2                       |
|         | 9      | 9  | 5918,8 | 5873,2                       |         | 9      | 21 | 5795,3 | 5873,2                       |
|         | 10     | 10 | 5478,6 | 5465,1                       |         | 10     | 22 | 5417,2 | 5465,1                       |
|         | 11     | 11 | 5371,1 | 5379,6                       |         | 11     | 23 | 5351,6 | 5379,6                       |
|         | 12     | 12 | 4700,1 | 4821.0                       |         | 12     | 24 | 4903.4 | 4821.0                       |

**Tabulka 18: Analýza tržeb během 2 let - Morávka - sezónní vyrovnání**

(Zdroj: IS McDonald's Morávka, zpracování vlastní)

V grafu č. 9 je zobrazen průběh sezónní složky a reálný průběh tržeb.

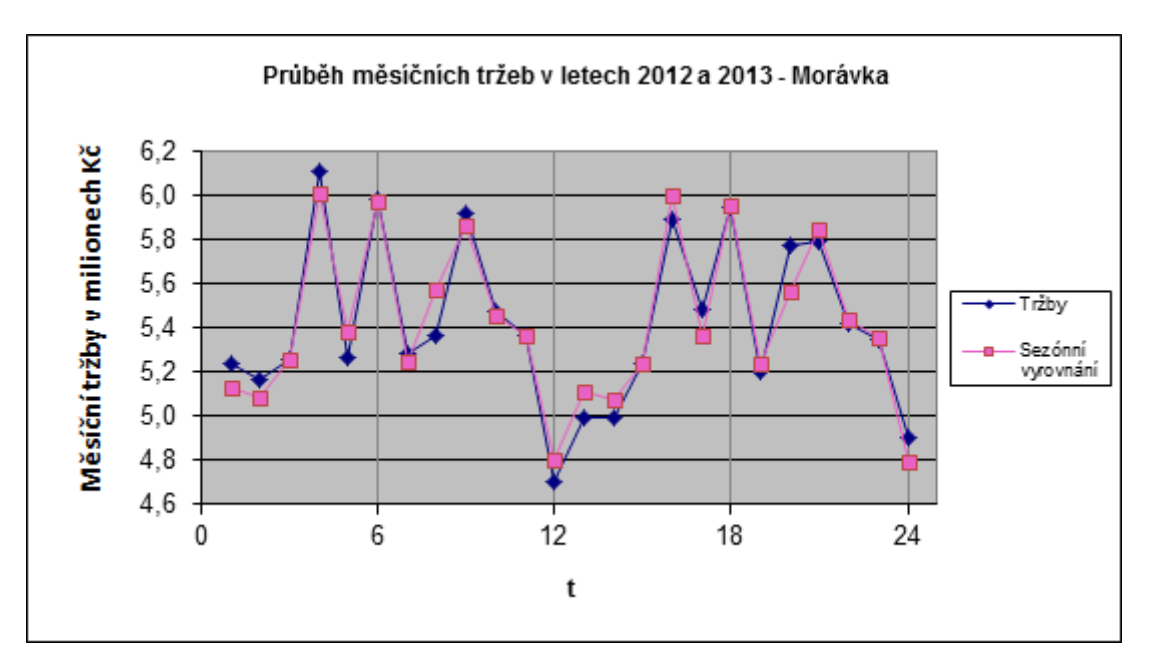

**Graf 9: Analýza tržeb během 2 let - Morávka - sezónní vyrovnání** (Zdroj: IS McDonald's Morávka, zpracování vlastní)

Sezónní složka se shoduje s reálnými tržbami, mohu tedy provést prognózu a srovnat ji s reálným průběhem tržeb.

# *Prognóza*

Prognózu budu dělat pro následující 3 měsíce, tedy leden až březen v roce 2014 a určím ji pomocí upraveného vzorce (1.11).

leden 2014  $\hat{n}_{25}$  = 5437 - 309 = 5128 únor 2014  $\hat{n}_{26}$  = 5437 - 347 = 5090 březen 2014  $\hat{n}_{27}$  = 5437 - 180 = 5257

Níže v tabulce jsou porovnány hodnoty z prognózy a reálný vývoj tržeb v daných měsících, u kterých bude proveden přepočet intervalu na shodných 30 dnů.

|                              | 25   | <b>26</b> | 27   |
|------------------------------|------|-----------|------|
| u                            | 5256 | 4808      | 5679 |
| $\widehat{\boldsymbol{n}}_l$ | 5128 | 5090      | 5257 |

**Tabulka 19: Analýza tržeb během 2 let - Morávka - prognóza**

Reálné tržby nejsem příliš odlišné od prognózovaných, takže prognóza byla úspěšná a mohu ji managementu doporučit provádět.

# **2.3.6 Vývoj měsíčních tržeb v průběhu 2 let - porovnání**

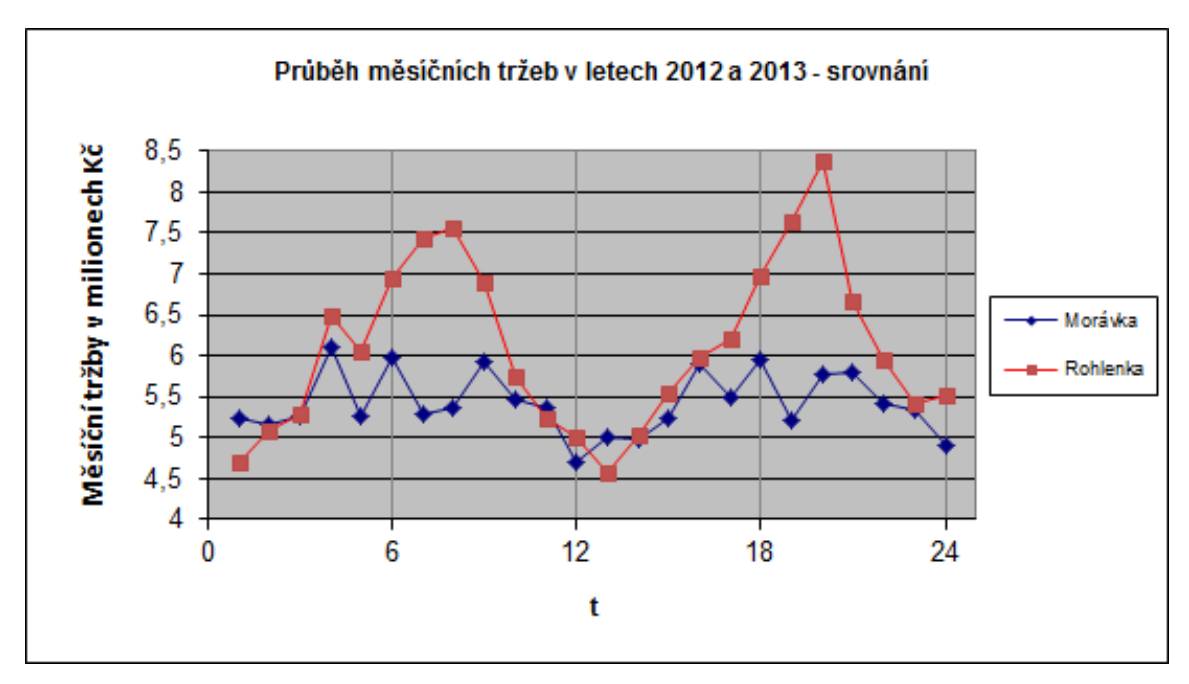

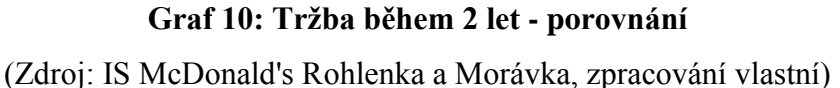

Průběh a výška tržeb se liší u obou restaurací. U Rohlenky jsou největší tržby o letních prázdninách, tedy v měsících červenec a srpen, kdy nejvíce lidí jezdí na dovolenou a zastavují se na odpočívadle najíst a odpočinout. Také v letním období je nejvíce autobusových zájezdů, které se sem zastavují a cestující se chodí občerstvit.

U Morávky nejsou tržby tolik závislé na cestování po dálnici, proto zde nejsou tak velké výkyvy. Tržby jen klesají v zimním období, kdy nejméně lidí jezdí autem, pokud to není nezbytně nutné.

U Rohlenky se sezónní vyrovnání shodovalo s reálným průběhem tržeb, avšak prognóza již nekorespondovala s reálným průběhem. Je to z důvodu zvyšování cen, což sezónní složka neodhalí. Doporučuji provést analýzu s nejaktuálnějšími daty.

U Morávky se sezónní vyrovnání shodovalo s reálným průběhem tržeb, stejně jako prognóza. Na Morávce se ceny nezvyšovali. Doporučuji provádět analýzu včetně prognózy.

# **2.4 Analýza počtu zákazníků**

Zde se budu zabývat analýzou návštěvnosti obou poboček a to v měsíčních intervalech po dobu let 2012 a 2013. Po analýze porovnám průběhy u obou restaurací a uvedu důvody, proč se liší.

# **2.4.1 Vývoj měsíčního počtu zákazníků v průběhu 2 let - Rohlenka**

Nyní se práce bude věnovat měsíčnímu počtu zákazníků na restauraci Rohlenka v letech 2012 a 2013.

# *Regresní analýza*

Jelikož se jedná o intervalovou řadu, musela být tato data nejprve ošetřena tak, aby hodnoty v intervalech byly srovnatelné. Použil sem přepočet na 30 dnů, tedy že počet zákazníků v daný měsíc byl vydělena počtem dnů v daném měsíci a poté vynásoben 30.

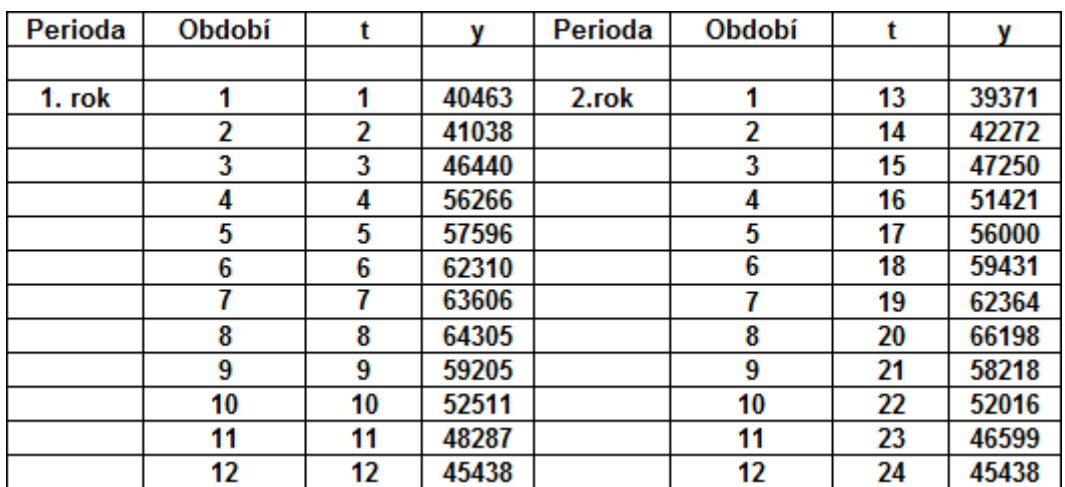

V tabulce č. 20 je zobrazen měsíční počet zákazníků pod proměnnou *y*, *t* je pomocná proměnná.

> **Tabulka 20: Počet zákazníků v letech 2012 a 2013 - Rohlenka**  (Zdroj: IS McDonald's Rohlenka, zpracování vlastní)

Vzorec (1.10) po zjednodušení uvažuje, že časová řada se skládá pouze z trendové složky *T<sup>i</sup>* a náhodné složky *e<sup>i</sup>* . Bude použita regresní přímka pro určení trendu. Na

základě vzorce (1.2) určím koeficienty  $b_1$  a  $b_2$ , kde  $b_1 = 51177$  a  $b_2 = 119,36$ . Regresní přímka je zobrazena v grafu č. 11 spolu s měsíčním počtem zákazníků.

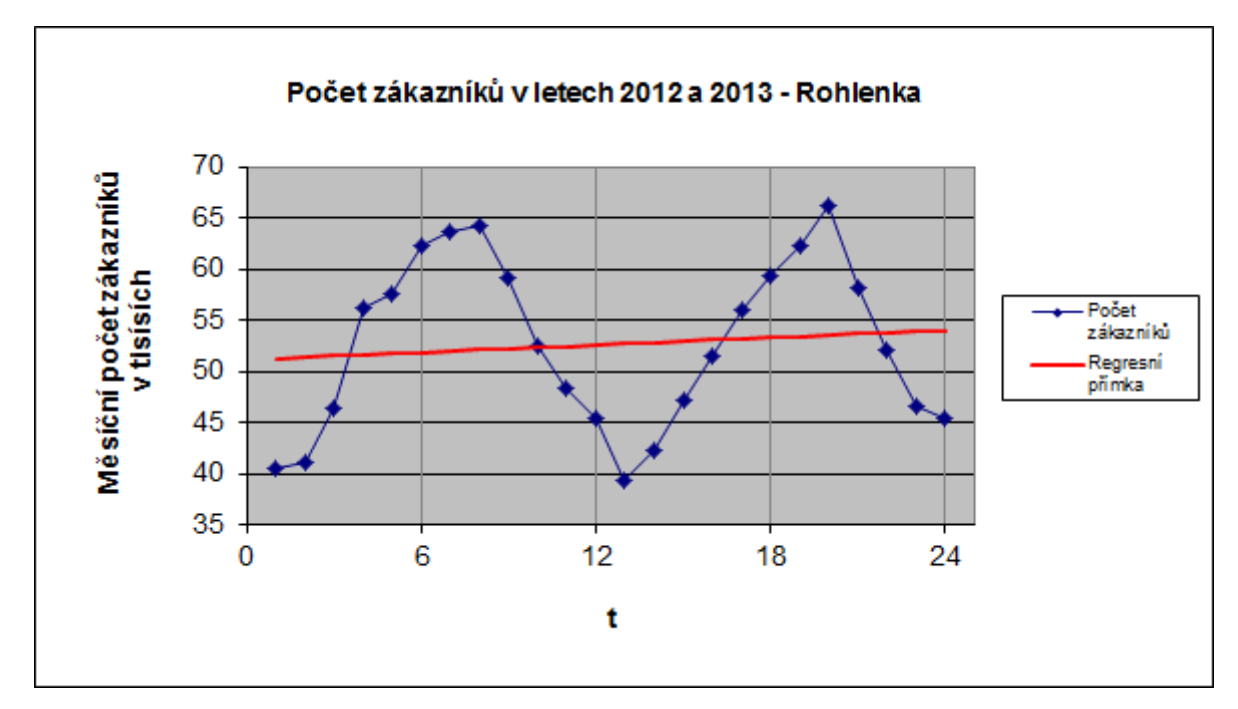

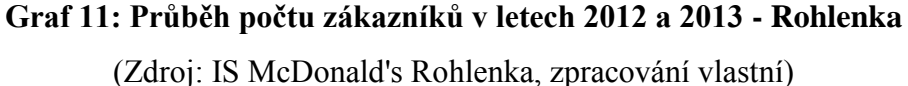

Je zde patrný rostoucí charakter regresní přímky. Stejně jako u tržeb i u počtu zákazníků je zřetelná sezónní složka, kterou určím a porovnám s reálným průběhem.

Nejprve však provedu test statistické hypotézy, který určí významnost odchylky koeficientu  $b_2$  od nuly (3, str. 30).

*Test statistické hypotézy*

- 1. H<sub>0</sub>:  $b_2 = 0$ , koeficient  $b_2$  se rovná nule, což znamená, že hodnoty časové řady se pohybují víceméně kolem konstanty a trend časové řady není významný.  $H_1$ :  $b_2 \neq 0$ , koeficient  $b_2$  je různý od nuly, což znamená, že trend je významný.
- 2. Pomocí vzorce (1.8) vypočteme realizovanou hodnotu testovaného kritéria *t*

$$
t_{b_2} = \frac{b_2 - 0}{\sqrt{\bar{D}(b_2)}} = \frac{119,36}{\sqrt{62298,22}} = 0,478
$$

- 3. Pro zvolenou hladinu významnosti ∝ = 0,05 určím hranice kritického oboru *W0,05 = {t: -2,074 < t < 2,074}*.
- 4. Protože se hodnota testového kritéria nerealizovala v kritickém oboru, nulovou přijmeme, tedy že trend určený regresní přímkou není významný.

Koeficient *b<sup>2</sup>* u regresní přímky není statisticky významný a pro určení sezónní složky tak budu počítat pouze s koeficientem *b1*.

#### *Sezonní složka*

Časová řada je při zohlednění sezónní složky vyjádřena vzorcem (1.10) jako součet trendu *T<sup>i</sup>* , sezonní složky *S<sup>i</sup>* a náhodné složky *e<sup>i</sup>* . Data se skládají z dvou period o dvanácti obdobích, tedy K = 2 a L = 12. Podle vzorce  $(1.15)$  provedu propočet sezonní složky a dostanu soustavu rovnic:

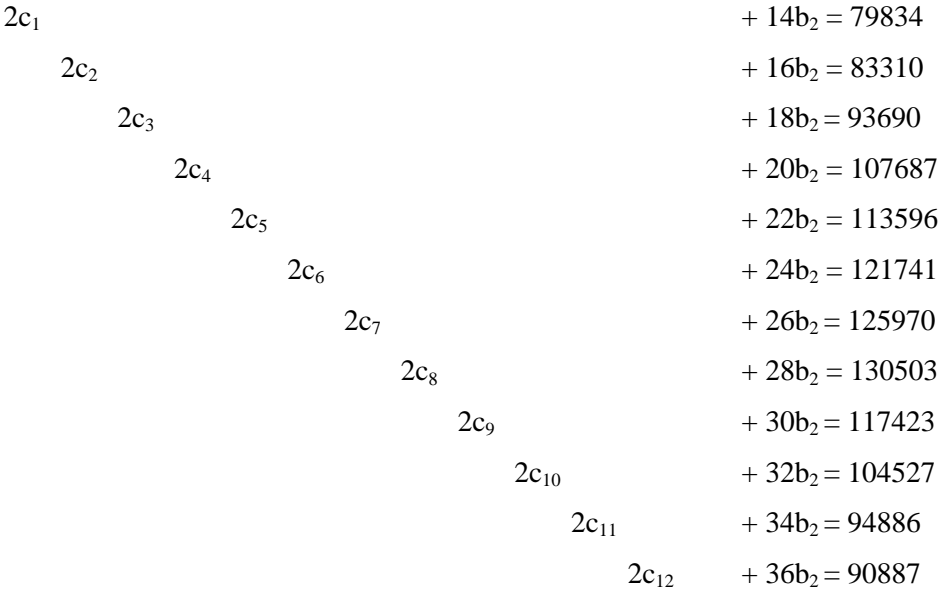

 $14c_1 + 16c_2 + 18c_3 + 20c_4 + 22c_5 + 24c_6 + 26c_7 + 28c_8 + 30c_9 + 32c_{10} + 34c_{11} + 36c_{12} + 4900b_2 = 15937806$ 

Řešením soustavy rovnic dostanu hodnoty *c<sup>l</sup>* , které zaokrouhlím na celé číslo a hodnotu koeficientu *b2*, který pro jeho malou hodnotu zaokrouhlovat nebudu.

|       |       |       |       |       | ∽∩    |       |       |       | $c_{10}$ | $c_{11}$ | o<br>$\mathbf{c}_{12}$ | $\mathbf{D}_2$ |
|-------|-------|-------|-------|-------|-------|-------|-------|-------|----------|----------|------------------------|----------------|
| 40446 | 42260 | 47525 | 54599 | 57630 | 61778 | 63968 | 66310 | 59845 | 53473    | 48728    | 46799                  | $-75,59$       |

**Tabulka 21: Analýza počtu zákazníků během 2 let - Rohlenka - koeficienty c<sup>l</sup>**

Pomocí vzorce (1.14) vypočítám, že koeficient *b1*= 53613 a dále pomocí vzorce (1.13) vypočítám hodnoty sezónních výkyvů *v<sup>l</sup>* , opět zaokrouhlené na celé číslo.

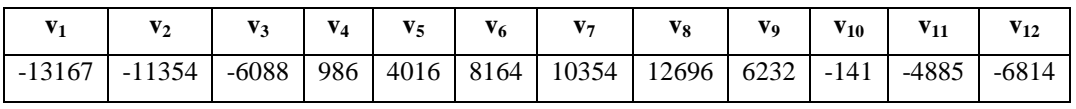

**Tabulka 22: Analýza počtu zákazníků během 2 let - Rohlenka - sezónní výkyvy**

Nyní mám vypočítané sezónní výkyvy v každém měsíci. Protože dle testu statistické hypotézy je trend popsán konstantou, nebude zohledňovat koeficient *b2*, ale pro další výpočty použiji pouze koeficient *b1*, který je danou konstantou. Potřebuji však upravit vzorec (1.11), aby neobsahoval koeficient *b2*, bude tedy vypadat:

 $\hat{\eta}_l = b_1 + v_l$ 

K hodnotě konstanty *b<sup>1</sup>* každého měsíce přičtu sezónní výkyv, hodnoty vyrovnané sezónní složkou  $\hat{n}_l$  jsou v tabulce č. 23, kde  $t$  je pomocná konstanta, a y jsou reálné tržby.

| Perioda | Období | t  |       | $\widehat{\boldsymbol{n}}_l$ | Perioda | Období | t  | v     | $\widehat{\bm{n}}_l$ |
|---------|--------|----|-------|------------------------------|---------|--------|----|-------|----------------------|
|         |        |    |       |                              |         |        |    |       |                      |
| 1. rok  |        | 1  | 40463 | 40446                        | 2.rok   |        | 13 | 39371 | 40446                |
|         | 2      | 2  | 41038 | 42259                        |         | 2      | 14 | 42272 | 42259                |
|         | 3      | 3  | 46440 | 47525                        |         | 3      | 15 | 47250 | 47525                |
|         | 4      | 4  | 56266 | 54599                        |         | 4      | 16 | 51421 | 54599                |
|         | 5      | 5  | 57596 | 57629                        |         | 5      | 17 | 56000 | 57629                |
|         | 6      | 6  | 62310 | 61777                        |         | 6      | 18 | 59431 | 61777                |
|         |        |    | 63606 | 63967                        |         |        | 19 | 62364 | 63967                |
|         | 8      | 8  | 64305 | 66309                        |         | 8      | 20 | 66198 | 66309                |
|         | 9      | 9  | 59205 | 59845                        |         | 9      | 21 | 58218 | 59845                |
|         | 10     | 10 | 52511 | 53472                        |         | 10     | 22 | 52016 | 53472                |
|         | 11     | 11 | 48287 | 48728                        |         | 11     | 23 | 46599 | 48728                |
|         | 12     | 12 | 45438 | 46799                        |         | 12     | 24 | 45438 | 46799                |

**Tabulka 23: Analýza počtu zákazníků během 2 let - Rohlenka - sezónní vyrovnání** (Zdroj: IS McDonald's Rohlenka, zpracování vlastní)

V grafu č. 12 je zobrazen průběh sezónní složky a reálný průběh tržeb.

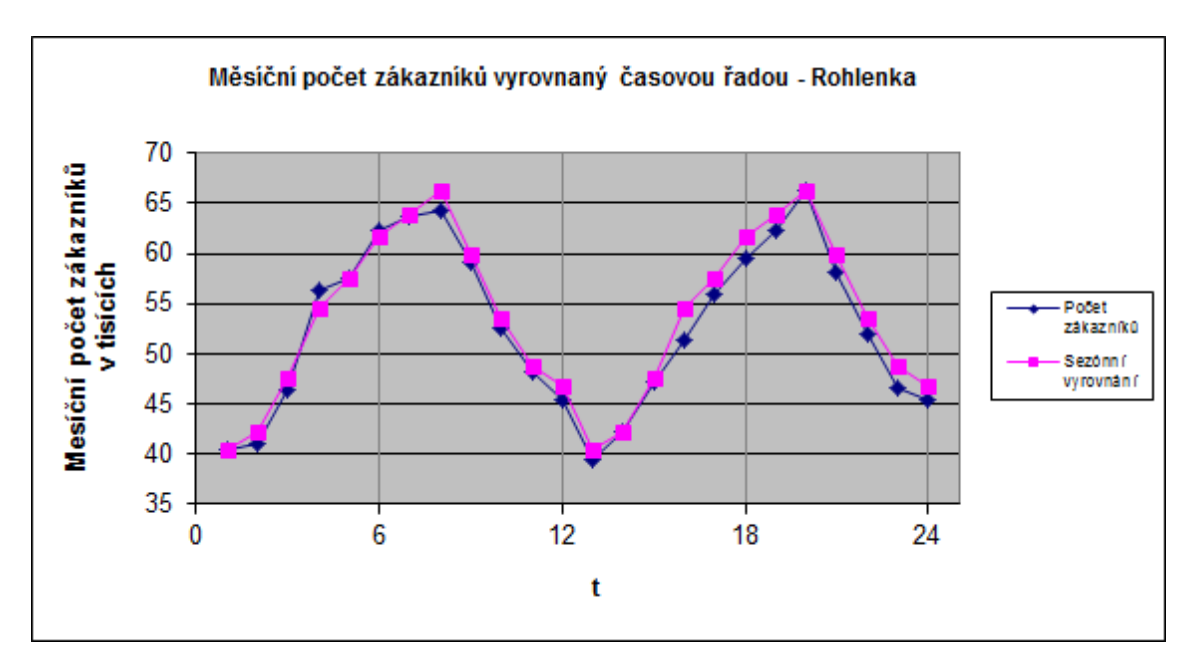

**Graf 12: Analýza počtu zákazníků během 2 let - Rohlenka - sezónní vyrovnání** (Zdroj: IS McDonald's Rohlenka, zpracování vlastní)

Vyrovnání sezónní složkou pěkně zachycuje trend, vyrovnání bylo úspěšné a nyní mohu provést prognózu.

# *Prognóza*

Prognózu budu dělat pro následující 3 měsíce, tedy leden až březen v roce 2014 a určím ji pomocí dříve upraveného vzorce (1.11).

leden 2014  $\hat{n}_{25}$  = 53613 - 13167 = 40446 únor 2014  $\hat{n}_{26}$  = 53613 - 11354 = 42259 březen 2014  $\hat{n}_{27}$  = 53613 - 6088 = 47525

Níže v tabulce jsou porovnány hodnoty z prognózy a reálný vývoj počtu zákazníků v daných měsících, u kterých provedu přepočet intervalu na shodných 30 dnů.

|                              | 25    | 26    | 27    |
|------------------------------|-------|-------|-------|
|                              | 42882 | 46203 | 52202 |
| $\widehat{\boldsymbol{n}}_I$ | 40446 | 42259 | 47525 |

**Tabulka 24: Analýza počtu zákazníků během 2 let - Rohlenka - prognóza**

I přes správné určení sezónní složky jsou zde velké odchylky, není tedy možné použít sezónní složku pro efektivní prognózu. Za vyšší počet zákazníků pravděpodobně může velice slabá zima v měsících leden až březen v roce 2014, kdy lidé tolik neomezovali cestování auty. Bohužel tento jev sezónní složka nezachytí.

# **2.4.2 Vývoj měsíčního počtu zákazníků v průběhu 2 let - Morávka**

Nyní se budu věnovat analýze počtu zákazníků na restauraci Morávka, opět v letech 2012 a 2013.

# *Regresní analýza*

Jelikož se jedná o intervalovou řadu, musel jsem také tyto data nejprve ošetřit tak, aby hodnoty v intervalech byly srovnatelné. Použil sem přepočet na 30 dnů, tedy že počet zákazníků v daný měsíc byl vydělena počtem dnů v daném měsíci a poté vynásoben 30. V tabulce č. 25 jsou počty zákazníků pod proměnnou *y* a *t* je pomocná proměnná.

| Perioda | Období | t  | v     | Perioda | Období         | t  | v     |
|---------|--------|----|-------|---------|----------------|----|-------|
|         |        |    |       |         |                |    |       |
| 1. rok  |        | 1  | 44059 | 2.rok   | 1              | 13 | 39534 |
|         | 2      | 2  | 41008 |         | $\overline{2}$ | 14 | 40333 |
|         | 3      | 3  | 44187 |         | 3              | 15 | 42281 |
|         | 4      | 4  | 49779 |         | 4              | 16 | 46709 |
|         | 5      | 5  | 46456 |         | 5              | 17 | 44715 |
|         | 6      | 6  | 49423 |         | 6              | 18 | 47476 |
|         |        | 7  | 45101 |         | 7              | 19 | 43024 |
|         | 8      | 8  | 45788 |         | 8              | 20 | 45975 |
|         | 9      | 9  | 48089 |         | 9              | 21 | 45704 |
|         | 10     | 10 | 46031 |         | 10             | 22 | 43331 |
|         | 11     | 11 | 44491 |         | 11             | 23 | 42396 |
|         | 12     | 12 | 36272 |         | 12             | 24 | 37282 |

**Tabulka 25: Počet zákazníků v letech 2012 a 2013 - Morávka**

(Zdroj: IS McDonald's Morávka, zpracování vlastní)

Vzorec (1.10) po zjednodušení uvažuje, že časová řada se skládá pouze z trendové složky *T<sup>i</sup>* a náhodné složky *e<sup>i</sup>* . Použiji regresní přímku pro určení trendu. Na základě vzorce (1.2) určím koeficienty  $b_1$  a  $b_2$ , kde  $b_1$  = 45903 a  $b_2$  = -140,76. Odhad regresní přímky vložím do grafu spolu s měsíčním počtem zákazníků.

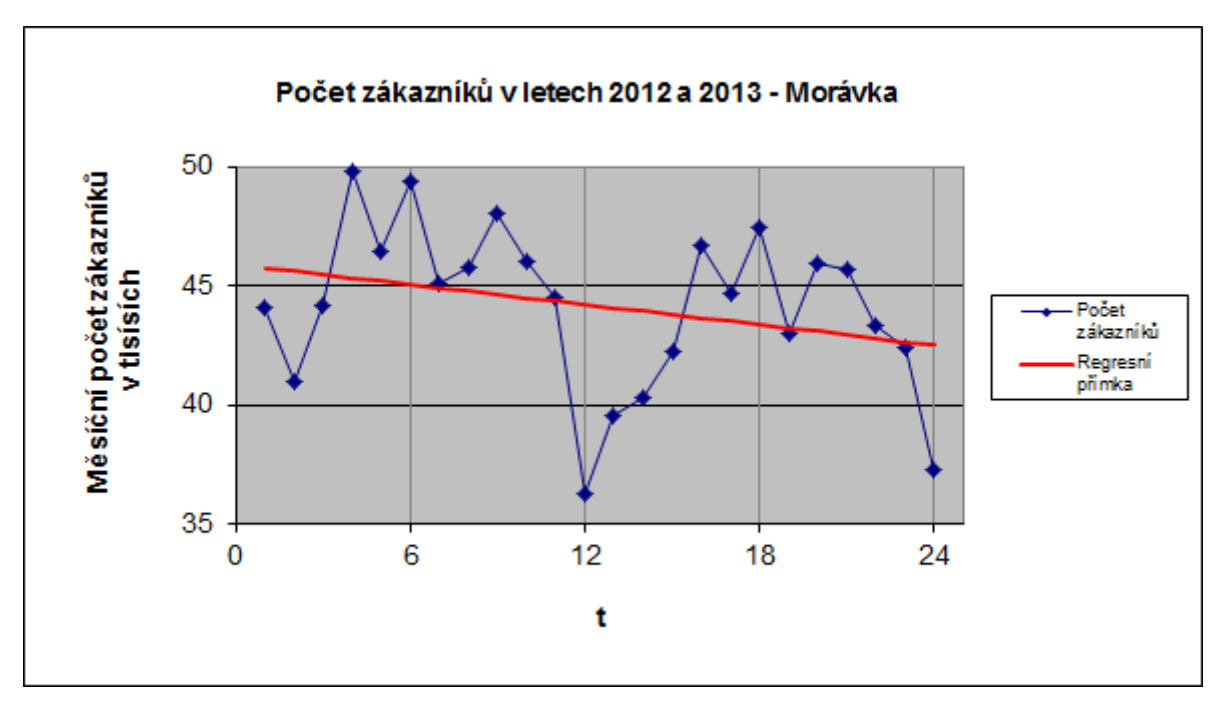

**Graf 13: Průběh počtu zákazníků v letech 2012 a 2013 - Morávka** (Zdroj: IS McDonald's Morávka, zpracování vlastní)

Z grafu je patrné, že regresní přímka klesá. Nyní provedu test statistické hypotézy, který mi určí významnost odchylky koeficientu *b<sup>2</sup>* od nuly (3, str. 30).

*Test statistické hypotézy*

1. H<sub>0</sub>:  $b_2 = 0$ , koeficient  $b_2$  se rovná nule, což znamená, že hodnoty časové řady se pohybují víceméně kolem konstanty a trend časové řady není významný.

 $H_1$ :  $b_2 \neq 0$ , koeficient  $b_2$  je různý od nuly, což znamená, že trend je významný.

2. Pomocí vzorce (1.8) vypočteme realizovanou hodnotu testovaného kritéria *t*

$$
t_{b_2} = \frac{b_2 - 0}{\sqrt{\widehat{D}(b_2)}} = \frac{-140,79}{\sqrt{9958,23}} = 1,411
$$

- 3. Pro zvolenou hladinu významnosti ∝ = 0,05 určím hranice kritického oboru  $W_{0.05} = \{t: -2.074 < t < 2.074\}.$
- 4. Protože se hodnota testového kritéria nerealizovala v kritickém oboru, nulovou přijmeme, tedy že trend určený regresní přímkou není významný.

Zjistil jsem, že koeficient *b<sup>2</sup>* není statisticky významný a pro výpočet sezónní složky použiji pouze koeficient *b1*.

#### *Sezonní složka*

Časová řada je při zohlednění sezónní složky vyjádřena vzorcem (1.10) jako součet trendu *T<sup>i</sup>* , sezonní složky *S<sup>i</sup>* a náhodné složky *e<sup>i</sup>* . Data se skládají z dvou period o dvanácti obdobích, tedy K = 2 a L = 12. Podle vzorce  $(1.15)$  provedu propočet sezonní složky a dostanu soustavu rovnic:

| $2c_1$          | $+14b_2 = 83594$ |
|-----------------|------------------|
| $2c_2$          | $+16b_2 = 81341$ |
| $2c_3$          | $+18b_2=86468$   |
| $2c_4$          | $+20b_2=96488$   |
| 2c <sub>5</sub> | $+22b_2=91171$   |
| $2c_6$          | $+24b_2=96899$   |
| $2c_7$          | $+26b_2=88125$   |
| $2c_8$          | $+28b_2=91763$   |
| 2c <sub>9</sub> | $+30b_2=93793$   |
| $2c_{10}$       | $+32b_2=89361$   |
| $2c_{11}$       | $+34b_2=86887$   |
| $2c_{12}$       | $+36b_2=73554$   |

 $14c_1+16c_2+18c_3+20c_4+22c_5+24c_6+26c_7+28c_8+30c_9+32c_{10}+34c_{11}+36c_{12}+4900b_2=$ 13081127

Řešením soustavy rovnic dostanu hodnoty *c<sup>l</sup>* , které zaokrouhlím na celé číslo a hodnotu koeficientu *b2*, který pro jeho malou hodnotu zaokrouhlím na 2 desetinná místa.

|       |       |       |       |       | ∼n    | ◠     |       | ĽΟ    | $c_{10}$ | .<br>-- | $c_{12}$<br>-- | v                   |
|-------|-------|-------|-------|-------|-------|-------|-------|-------|----------|---------|----------------|---------------------|
| 42863 | 41888 | 44604 | 49767 | 47260 | 50277 | 46042 | 48013 | 49180 | 47117    | 46032   | 39518          | 52.75<br>رے کے زیاد |

**Tabulka 26: Analýza počtu zákazníků během 2 let - Morávka - koeficienty c<sup>l</sup>**

Pomocí vzorce (1.14) vypočítám, že koeficient *b1*= 46047 a dále pomocí vzorce (1.13) vypočítám hodnoty sezónních výkyvů *v<sup>l</sup>* , opět zaokrouhlené na celé číslo.

| $v_1$ $v_2$ $v_3$ $v_4$ $v_5$ $v_6$ $v_7$ $v_8$ $v_9$ $v_{10}$ $v_{11}$ $v_{12}$     |  |  |  |  |  |
|--------------------------------------------------------------------------------------|--|--|--|--|--|
| $-3184$ $-4158$ $-1442$ $3720$ $1214$ $4230$ $-5$ $1976$ $3134$ $1070$ $-15$ $-6529$ |  |  |  |  |  |

**Tabulka 27: Analýza počtu zákazníků během 2 let - Morávka - sezónní výkyvy**

Protože dle testu statistické hypotézy je trend popsán konstantou, nebudu zohledňovat koeficient *b2*, ale pro další výpočty použiji pouze koeficient *b1*, který je danou konstantou. Potřebuji však upravit vzorec (1.11), aby neobsahoval koeficient *b2*, bude tedy vypadat:

 $\hat{\eta}_l = b_1 + v_l$ 

K hodnotě konstanty *b<sup>1</sup>* každého měsíce přičtu sezónní výkyv, hodnoty vyrovnané časovou řadou  $\hat{n}_l$  jsou v tabulce č. 28, kde *t* je pomocná konstanta, a y jsou reálné počty zákazníků.

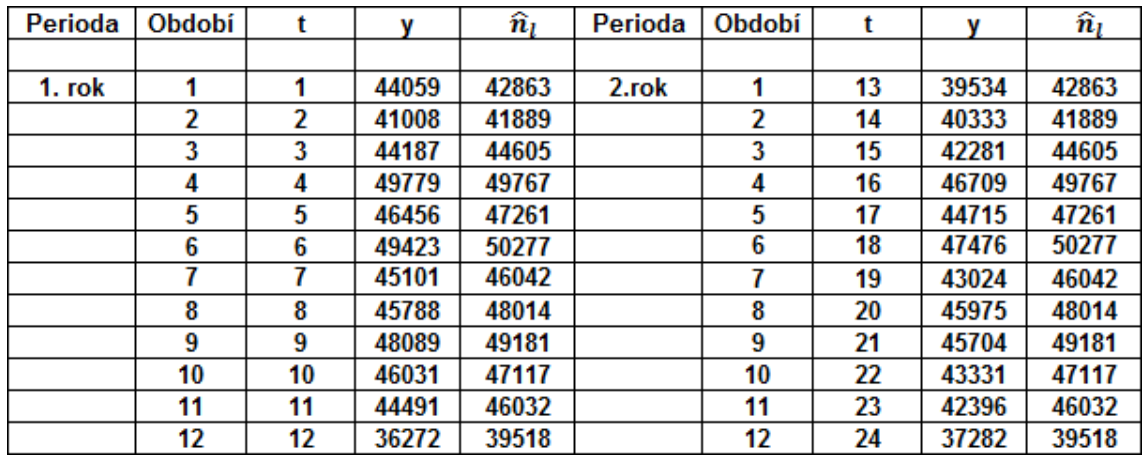

**Tabulka 28: Analýza počtu zákazníků během 2 let - Morávka - sezónní vyrovnání**

(Zdroj: IS McDonald's Morávka, zpracování vlastní)

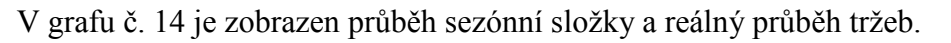

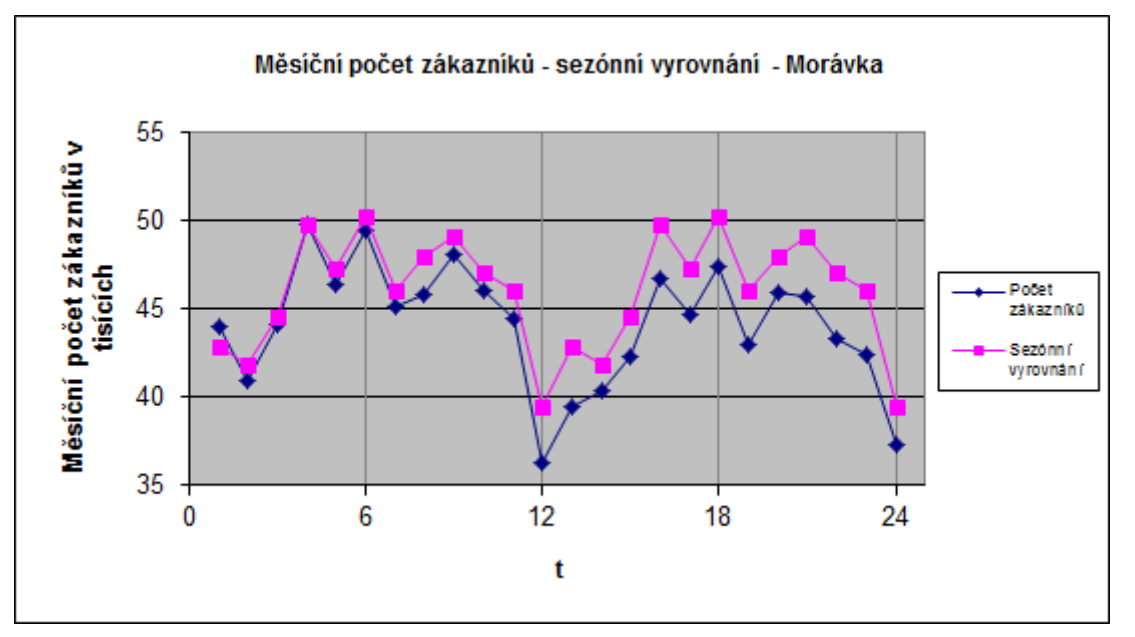

**Graf 14: Analýza počtu zákazníků během 2 let - Morávka - sezónní vyrovnání** (Zdroj: IS McDonald's Morávka, zpracování vlastní)

Z grafu je vidět, že vyrovnání není přesné a proto nebudu provádět prognózu.

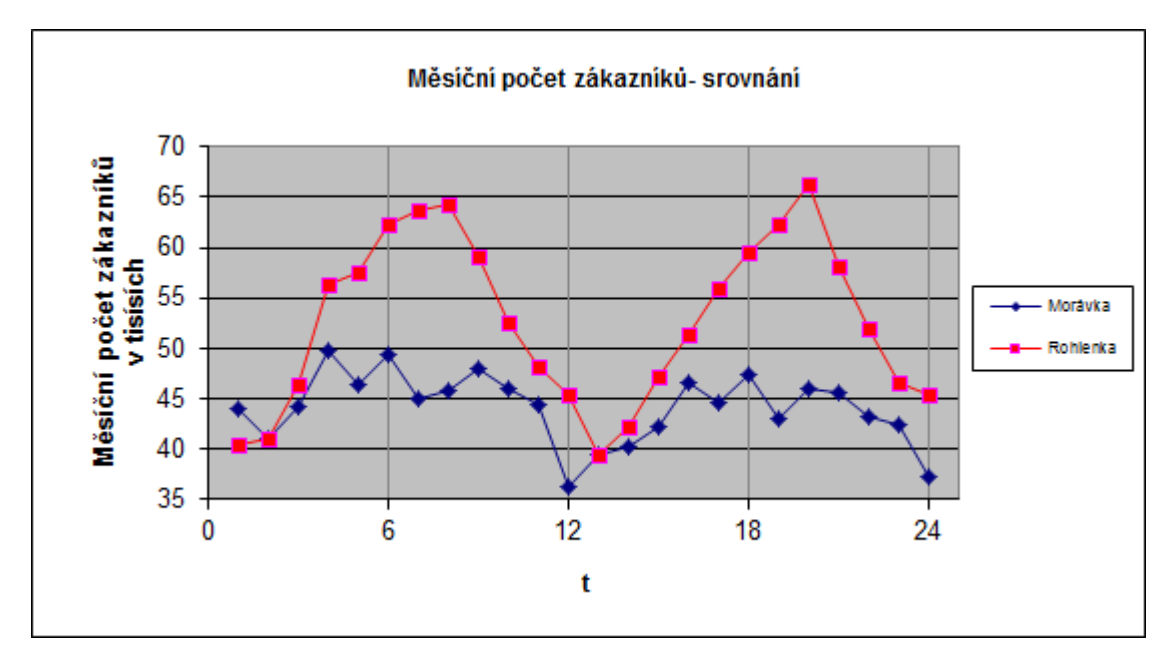

**2.4.3 Vývoj měsíčního počtu zákazníků v průběhu 2 let - porovnání**

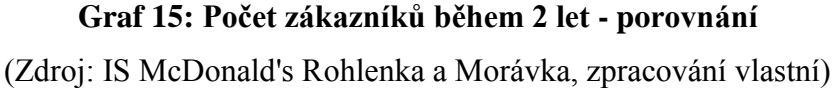

Je zde opět vidět podobný vývoj grafu, jako v případě analýzy tržeb. Počet zákazníků přímo souvisí s tržbami, proto se nelze divit takřka stejným odchylkám, jako v případě tržeb.

U Rohlenky byla správně určena sezónní složka, avšak prognóza se již neshodovala s reálnými tržbami. Doporučuji provést analýzu s aktuálními daty.

U Morávky se sezónní vyrovnání neshodovalo s reálným průběhem tržeb a prognóza tak nebyla provedena. Morávce nedoporučuji provádět analýzu počtu zákazníků.

# **2.5 Analýza tržby na jednoho zákazníka**

Tržba na zákazníka, také označovaná jako průměrný nákup znamená, kolik zde v průměru utratí jeden zákazník. Je to managementem sledovaný ukazatel, proto nyní provedu i jeho analýzu. Výpočet průměrného nákupu je jednoduchý:

> průměrný nákup z  $t$  $\overline{p}$

Tržba na zákazníka je okamžiková časová řada.

#### **2.5.1 Tržba na jednoho zákazníka za měsíc v průběhu 2 let - Rohlenka**

Nyní se budu věnovat průměrné měsíční tržbě na jednoho zákazníka, resp. průměrnému nákupu na restauraci Rohlenka v letech 2012 a 2013.

# *Regresní analýza*

Jelikož se jedná i intervalovou řadu, není nutné používat nějaký přepočty, takže hodnoty jsou rovnou zaneseny do tabulky č. 19 pod proměnnou *y*, *t* je pomocná konstanta.

| Perioda | Období | t  | v      | Perioda | Období | t  |        |
|---------|--------|----|--------|---------|--------|----|--------|
|         |        |    |        |         |        |    |        |
| 1. rok  | 1      |    | 115,66 | 2.rok   |        | 13 | 114,76 |
|         | 2      | 2  | 119,15 |         | 2      | 14 | 117,46 |
|         | 3      | 3  | 113,16 |         | 3      | 15 | 115,98 |
|         | 4      | 4  | 114,06 |         | 4      | 16 | 115,06 |
|         | 5      | 5  | 104,63 |         | 5      | 17 | 109,75 |
|         | 6      | 6  | 109,95 |         | 6      | 18 | 115,98 |
|         |        | 7  | 115,05 |         |        | 19 | 120,47 |
|         | 8      | 8  | 116,37 |         | 8      | 20 | 124,42 |
|         | 9      | 9  | 113,57 |         | 9      | 21 | 113,05 |
|         | 10     | 10 | 109,13 |         | 10     | 22 | 113,46 |
|         | 11     | 11 | 108,04 |         | 11     | 23 | 114,40 |
|         | 12     | 12 | 113,16 |         | 12     | 24 | 120,15 |

**Tabulka 29: Průměrný nákup v letech 2012 a 2013 - Rohlenka**

(Zdroj: IS McDonald's Rohlenka, zpracování vlastní)

Vzorec (1.10) po zjednodušení uvažuje, že časová řada se skládá pouze z trendové složky *T<sup>i</sup>* a náhodné složky *e<sup>i</sup>* . Použiji regresní přímku pro určení trendu. Na základě

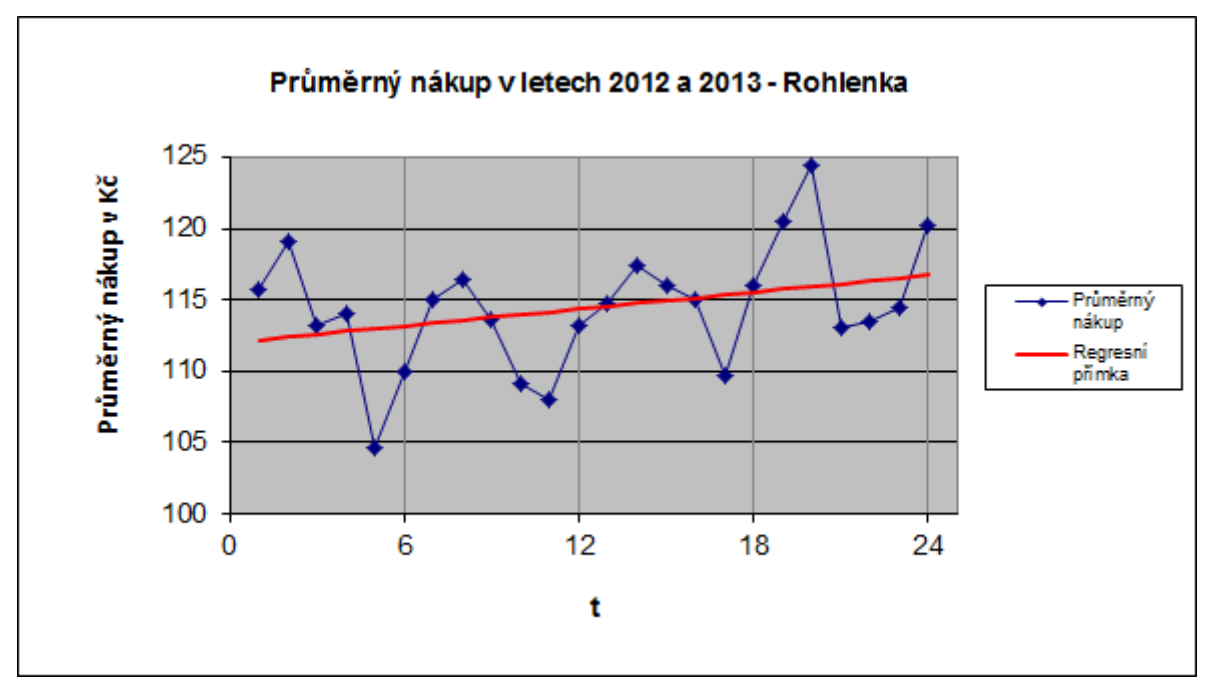

vzorce (1.2) určím koeficienty *b<sup>1</sup>* a *b2*, kde *b<sup>1</sup>* = 112 a *b<sup>2</sup>* = 0,196. Regresní přímka je znázorněna na grafu č. 16 spolu s měsíčním průměrným nákupem.

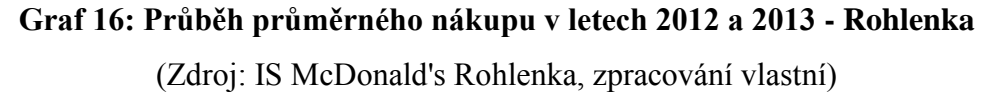

Regresní přímka má stoupající charakter, sezónní složka není moc dobře určitelná z grafu, ale vypočtu ji a srovnám s reálným průběhem. Nejprve však provedu test statistické hypotézy, který mi určí významnost odchylky koeficientu *b<sup>2</sup>* od nuly (3, str. 30).

*Test statistické hypotézy*

- 1. H<sub>0</sub>:  $b_2 = 0$ , koeficient  $b_2$  se rovná nule, což znamená, že hodnoty časové řady se pohybují víceméně kolem konstanty a trend časové řady není významný.  $H_1$ :  $b_2 \neq 0$ , koeficient  $b_2$  je různý od nuly, což znamená, že trend je významný.
- 2. Pomocí vzorce (1.8) vypočteme realizovanou hodnotu testovaného kritéria *t*

$$
t_{b_2} = \frac{b_2 - 0}{\sqrt{\bar{D}(b_2)}} = \frac{0,196}{\sqrt{0,0151}} = 1,595
$$

3. Pro zvolenou hladinu významnosti ∝ = 0,05 určím hranice kritického oboru *W0,05 = {t: -2,074 < t < 2,074}*.

4. Protože se hodnota testového kritéria nerealizovala v kritickém oboru, nulovou hypotézu přijmeme, tedy že trend určený regresní přímkou není významný.

Zjistil jsem, že koeficient *b<sup>2</sup>* u regresní přímky není statisticky významný, pro výpočet sezónní složky použiji pouze koeficient *b<sup>1</sup>* a určím sezónní výkyvy.

# *Sezonní složka*

Časová řada je při zohlednění sezónní složky vyjádřena vzorcem (1.10) jako součet trendu *T<sup>i</sup>* , sezonní složky *S<sup>i</sup>* a náhodné složky *e<sup>i</sup>* . Data se skládají z dvou period o dvanácti obdobích, tedy K = 2 a L = 12. Podle vzorce  $(1.15)$  provedu propočet sezonní složky a dostanu soustavu rovnic:

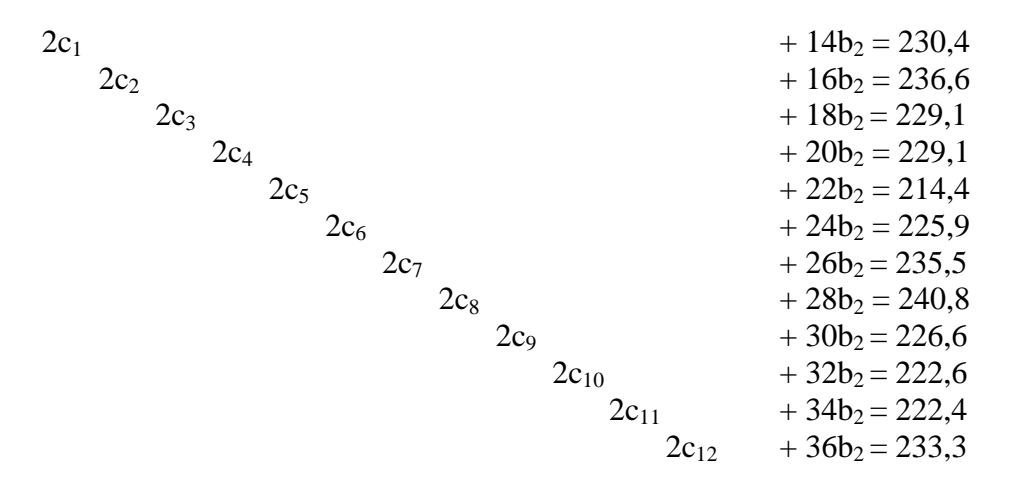

 $14c_1+16c_2+18c_3+20c_4+22c_5+24c_6+26c_7+28c_8+30c_9+32c_{10}+34c_{11}+36c_{12}+4900b_2=$ 34561,3

Vypočtením soustavy rovnic dostanu hodnoty *c<sup>l</sup>* , které pro jejich malou hodnotu zaokrouhlím na jedno desetinné číslo a hodnotu koeficientu *b2*, který na dvě desetinná místa.

| $c_1$   $c_2$   $c_3$   $c_4$   $c_5$   $c_6$   $c_7$   $c_8$   $c_9$   $c_{10}$   $c_{11}$   $c_{12}$   $b_2$ |  |  |  |  |  |  |
|----------------------------------------------------------------------------------------------------|--|--|--|--|--|--|
| 113,1   115,9   111,9   111,6   103,9   109,4   113,9   116,2   108,8   106,5   106,1   111,3   0,30           |  |  |  |  |  |  |

**Tabulka 30: Analýza průměrného nákupu - Rohlenka - koeficienty c<sup>l</sup>**

Pomocí vzorce (1.14) vypočítám, že koeficient *b1*= 110,72 a dále pomocí vzorce (1.13) vypočítám hodnoty sezónních výkyvů *v<sup>l</sup>* , zaokrouhlené na dvě desetinná místa.

**Tabulka 31: Analýza průměrného nákupu - Rohlenka - sezónní výkyvy**

Protože dle testu statistické hypotézy je trend popsán konstantou *b1*, nebudu zohledňovat koeficient *b2*, ale pro další výpočty použiji pouze koeficient *b1*, který je danou konstantou. Potřebuji však upravit vzorec (1.11), aby neobsahoval koeficient *b2*, bude tedy vypadat:

$$
\hat{\eta}_l = b_1 + v_l
$$

K hodnotě konstanty *b<sup>1</sup>* každého měsíce přičtu sezónní výkyv, hodnoty vyrovnané časovou řadou  $\hat{n}_l$ , zaokrouhlené na dvě desetinná místa, jsou v tabulce č. 33, kde t je pomocná konstanta, a y jsou reálné tržby.

| Perioda | Období | t  | v      | $\widehat{\boldsymbol{n}}_l$ | Perioda | <b>Období</b> | t  | v      | $\widehat{\boldsymbol{n}}_l$ |
|---------|--------|----|--------|------------------------------|---------|---------------|----|--------|------------------------------|
|         |        |    |        |                              |         |               |    |        |                              |
| 1. rok  | 1      | 1  | 115,66 | 113,12                       | 2.rok   |               | 13 | 114,76 | 113,12                       |
|         | 2      | 2  | 119,15 | 115,92                       |         | 2             | 14 | 117,46 | 115,92                       |
|         | 3      | 3  | 113,16 | 111,88                       |         | 3             | 15 | 115,98 | 111,88                       |
|         | 4      | 4  | 114,06 | 111,57                       |         | 4             | 16 | 115,06 | 111,57                       |
|         | 5      | 5  | 104,63 | 103,91                       |         | 5             | 17 | 109.75 | 103,91                       |
|         | 6      | 6  | 109,95 | 109.38                       |         | 6             | 18 | 115,98 | 109,38                       |
|         | 7      | 7  | 115,05 | 113,88                       |         |               | 19 | 120,47 | 113,88                       |
|         | 8      | 8  | 116,37 | 116,21                       |         | 8             | 20 | 124,42 | 116,21                       |
|         | 9      | 9  | 113,57 | 108,83                       |         | 9             | 21 | 113,05 | 108,83                       |
|         | 10     | 10 | 109,13 | 106,52                       |         | 10            | 22 | 113,46 | 106,52                       |
|         | 11     | 11 | 108,04 | 106,14                       |         | 11            | 23 | 114,40 | 106,14                       |
|         | 12     | 12 | 113,16 | 111,28                       |         | 12            | 24 | 120,15 | 111,28                       |

**Tabulka 32: Analýza průměrného nákupu - Rohlenka - sezónní vyrovnání**

(Zdroj: IS McDonald's Rohlenka, zpracování vlastní)

V grafu č. 17 je zobrazen průběh sezónní složky a reálný průběh průměrného nákupu.

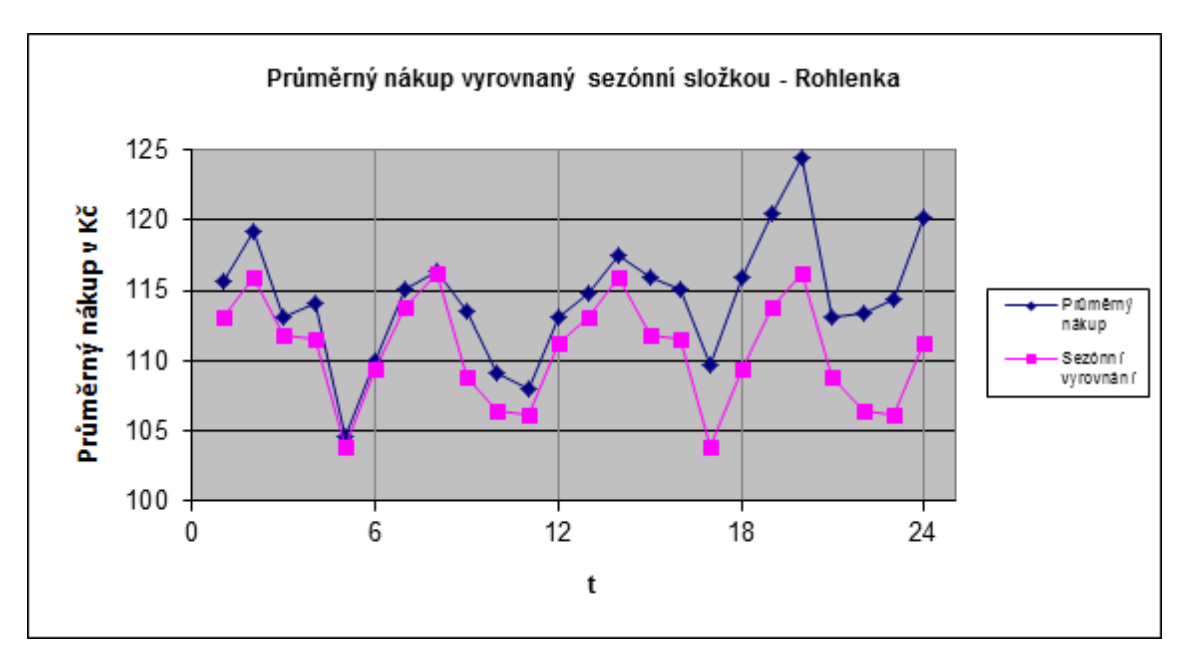

**Graf 17: Analýza průměrného nákupu - Rohlenka - sezónní vyrovnání** (Zdroj: IS McDonald's Rohlenka, zpracování vlastní)

První rok se sezónní vyrovnání shoduje se reálným průběhem, avšak v druhém roce je se liší. Je to způsobené zvýšením cen produktů. Bohužel sezónní složka toto neodhalí a prognózu do dalších měsíců dělat nebudu.

# **2.5.2 Tržba na jednoho zákazníka za měsíc v průběhu 2 let - Morávka**

Zde se budu věnovat průměrné měsíční tržbě na jednoho zákazníka neboli průměrnému nákupu na restauraci Morávka. Analyzované období bude opět stejné, a to rok 2012 a 2013.

# *Regresní analýza*

Opět se jedná o intervalovou řadu, tak se vstupní data nebudou žádným způsobem přepočítávat a jdou rovnou zaneseny do tabulky č. 33 pod proměnnou *y*, *t* je pomocná proměnná.

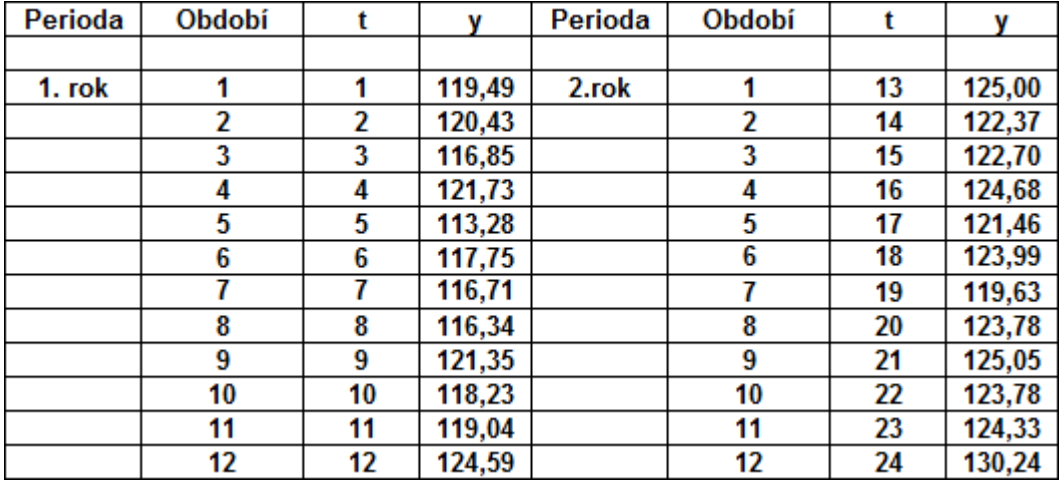

**Tabulka 33: Průměrný nákup v letech 2012 a 2013 - Morávka** (Zdroj: IS McDonald's Morávka, zpracování vlastní)

Vzorec (1.10) po zjednodušení uvažuje, že časová řada se skládá pouze z trendové složky T<sub>i</sub> a náhodné složky e<sub>i</sub>. Použiji regresní přímku pro určení trendu. Na základě vzorce (1.2) určím koeficienty *b<sup>1</sup>* a *b2*, kde *b<sup>1</sup>* = 116,58 a *b<sup>2</sup>* = 0,383. Regresní přímka je znázorněna na grafu č. 18 spolu s měsíčním průměrným nákupem.

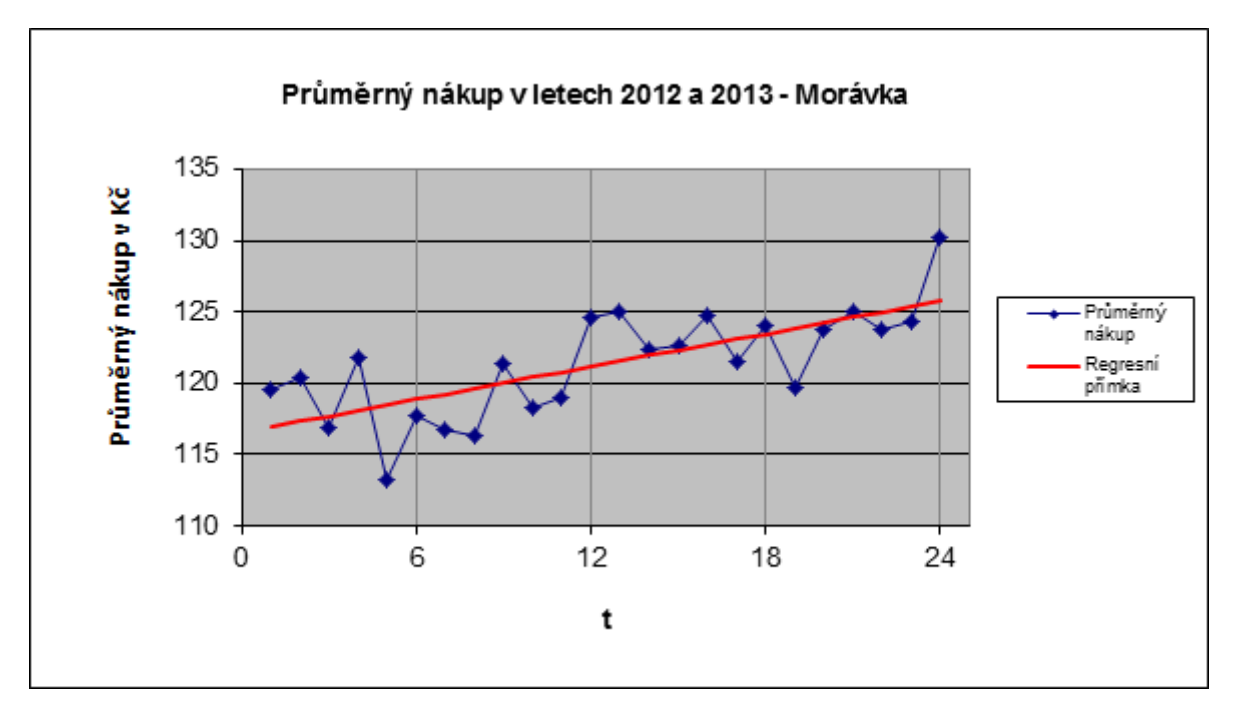

**Graf 18: Průběh průměrného nákupu v letech 2012 a 2013 - Morávka** (Zdroj: IS McDonald's Morávka, zpracování vlastní)

Regresní přímka je rostoucí. Z grafu je možné si všimnout sezónní složky, vypočtu ji a zanesu do grafu spolu s reálným průběhem vývoje průměrného nákupu. Nejprve provedu test statistické hypotézy, který mi určí významnost odchylky koeficientu *b<sup>2</sup>* od nuly (3, str. 30).

#### *Test statistické hypotézy*

1. H<sub>0</sub>:  $b_2 = 0$ , koeficient  $b_2$  se rovná nule, což znamená, že hodnoty časové řady se pohybují víceméně kolem konstanty a trend časové řady není významný.

 $H_1$ :  $b_2 \neq 0$ , koeficient  $b_2$  je různý od nuly, což znamená, že trend je významný.

2. Pomocí vzorce (1.8) vypočteme realizovanou hodnotu testovaného kritéria *t*

$$
t_{b_2} = \frac{b_2 - 0}{\sqrt{\hat{D}(b_2)}} = \frac{0,383}{\sqrt{0,0062}} = 4,864
$$

- 3. Pro zvolenou hladinu významnosti ∝ = 0,05 určím hranice kritického oboru  $W_{0.05} = \{t: -2.074 < t < 2.074\}.$
- 4. Protože se hodnota testového kritéria realizovala v kritickém oboru, nulovou hypotézu zamítáme na 5% hladině významnosti a přijmeme alternativní hypotézu *H1*, tedy že trend určený regresní přímkou je významný.

Trend průměrného nákupu je na základě koeficientu *b<sup>2</sup>* rostoucí o přibližně 0,38Kč za měsíc. Nyní vyrovnám data regresní přímkou a určím sezónní výkyvy.

# *Sezonní složka*

Časová řada je při zohlednění sezónní složky vyjádřena vzorcem (1.10) jako součet trendu *T<sup>i</sup>* , sezonní složky *S<sup>i</sup>* a náhodné složky *e<sup>i</sup>* . Data se skládají z dvou period o dvanácti obdobích, tedy K = 2 a L = 12. Podle vzorce  $(1.15)$  provedu propočet sezonní složky a dostanu soustavu rovnic:

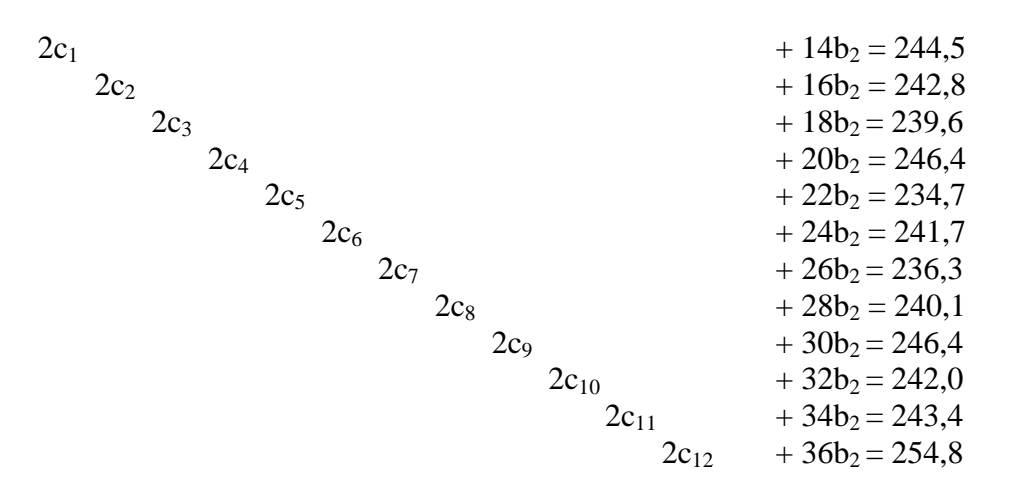

 $14c_1+16c_2+18c_3+20c_4+22c_5+24c_6+26c_7+28c_8+30c_9+32c_{10}+34c_{11}+36c_{12}+4900b_2=$ 36850,7

Řešením soustavy rovnic dostanu hodnoty *c<sup>l</sup>* , které pro jejich malou hodnotu zaokrouhlím na jedno desetinné číslo a hodnotu koeficientu *b2*, který na dvě desetinná místa.

|  |  |  |  |  | $c_1$   $c_2$   $c_3$   $c_4$   $c_5$   $c_6$   $c_7$   $c_8$   $c_9$   $c_{10}$   $c_{11}$   $c_{12}$   $b_2$ |  |
|--|--|--|--|--|----------------------------------------------------------------------------------------------------|--|
|  |  |  |  |  | 119,3   118,0   115,9   119,0   112,7   115,8   112,6   114,1   116,8   114,2   114,5   119,8   0,43           |  |

**Tabulka 34: Analýza průměrného nákupu - Morávka - koeficienty c<sup>l</sup>**

Pomocí vzorce (1.14) vypočítám, že koeficient *b1*= 116,05 a dále pomocí vzorce (1.13) vypočítám hodnoty sezónních výkyvů *v<sup>l</sup>* , které pro jejich malou hodnotu zaokrouhlím na 2 desetinná místa.

|  |  | $\left[3,22\right]$ 1,95 $\left[$ -0,10 $\right]$ 2,9 $\left[$ -3,36 $\right]$ -0,28 $\left[$ -3,41 $\left[$ -1,94 $\right]$ 0,77 $\left[$ -1,85 $\right]$ -1,59 $\left[$ 3,71 $\right]$ |  |  |  |
|--|--|----------------------------------------------------------------------------------------------------|--|--|--|

**Tabulka 35: Analýza průměrného nákupu - Morávka - sezónní výkyvy**

Nyní mám vypočtené výkyvy v každém měsíci. K hodnotě regresní přímky každého dne přičtu sezónní výkyvy, hodnoty vyrovnání sezónní složkou označené  $\hat{n}_l$  jsou v tabulce č. 36, *t* je pomocná konstanta a *y* jsou reálné měsíční průběhy.

| Perioda | Období |    |        | $\widehat{\boldsymbol{n}}_l$ | Perioda | Období | t  | v      | $\widehat{\boldsymbol{n}}_l$ |
|---------|--------|----|--------|------------------------------|---------|--------|----|--------|------------------------------|
|         |        |    |        |                              |         |        |    |        |                              |
| 1. rok  | 1      | 1  | 119,49 | 119,69                       | 2.rok   |        | 13 | 125,00 | 124,80                       |
|         | 2      | 2  | 120.43 | 118,85                       |         | 2      | 14 | 122,37 | 123,95                       |
|         | 3      | 3  | 116,85 | 117,22                       |         | 3      | 15 | 122,70 | 122,33                       |
|         | 4      | 4  | 121,73 | 120,65                       |         | 4      | 16 | 124,68 | 125,76                       |
|         | 5      | 5  | 113,28 | 114,82                       |         | 5      | 17 | 121,46 | 119,92                       |
|         | 6      | 6  | 117,75 | 118,32                       |         | 6      | 18 | 123,99 | 123,42                       |
|         |        | 7  | 116,71 | 115,62                       |         |        | 19 | 119,63 | 120,72                       |
|         | 8      | 8  | 116,34 | 117,51                       |         | 8      | 20 | 123,78 | 122,61                       |
|         | 9      | 9  | 121,35 | 120,65                       |         | 9      | 21 | 125,05 | 125,75                       |
|         | 10     | 10 | 118,23 | 118,45                       |         | 10     | 22 | 123,78 | 123,56                       |
|         | 11     | 11 | 119,04 | 119,13                       |         | 11     | 23 | 124,33 | 124,24                       |
|         | 12     | 12 | 124.59 | 124.86                       |         | 12     | 24 | 130.24 | 129,97                       |

**Tabulka 36: Analýza průměrného nákupu - Morávka - sezónní vyrovnání** (Zdroj: IS McDonald's Morávka, zpracování vlastní)

V grafu č. 19 je zobrazen průběh sezónního vyrovnání a reálný průběh měsíčních průměrných nákupů.

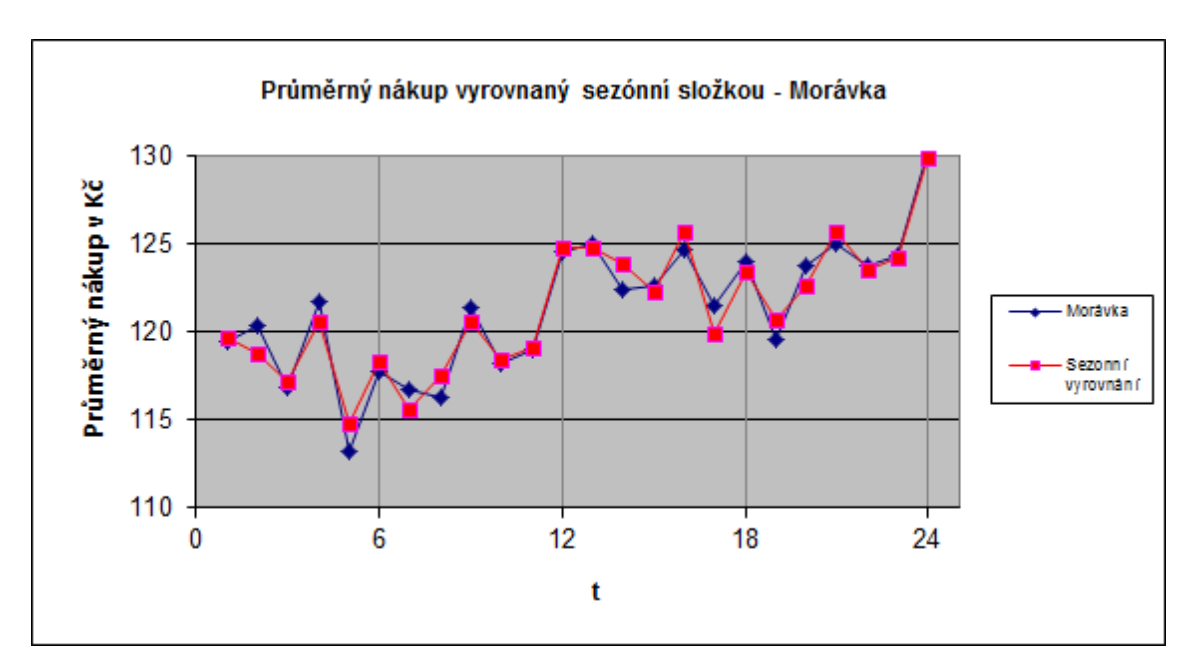

**Graf 19: Analýza průměrného nákupu - Morávka - sezónní vyrovnání** (Zdroj: IS McDonald's Morávka, zpracování vlastní)

Vyrovnání se shoduje s reálným průběhem, a tak mohu provést prognózu na další období.

# *Prognóza*

Prognózu budu dělat pro následující 3 měsíce, tedy leden až březen v roce 2014 a určím ji pomocí vzorce (1.11).

leden 2014  $\hat{n}_{25}$  = 116,05 + 0,43\*25 + 3,22 = 130,02 únor 2014  $\hat{n}_{26}$  = 116,05 + 0,43\*26 + 1,95 = 129,18 březen 2014  $\hat{n}_{27}$  = 116,05 + 0,43\*27 - 0,10 = 127,56

V tabulce č. 37 jsou porovnány hodnoty prognózy a reálný vývoj měsíčního průměrného nákupu.

|                              | 25     | 26     | 27     |
|------------------------------|--------|--------|--------|
|                              | 127,43 | 123,01 | 123,68 |
| $\widehat{\boldsymbol{n}}_I$ | 130,02 | 129,18 | 127,56 |

**Tabulka 37: Analýza průměrného nákupu - Morávka - prognóza**

Prognóza nebyla úspěšná, odchylky jsou velké. Managementu nedoporučuji prognózu provádět.

#### **2.5.3 Tržba na jednoho zákazníka za měsíc v průběhu 2 let - srovnání**

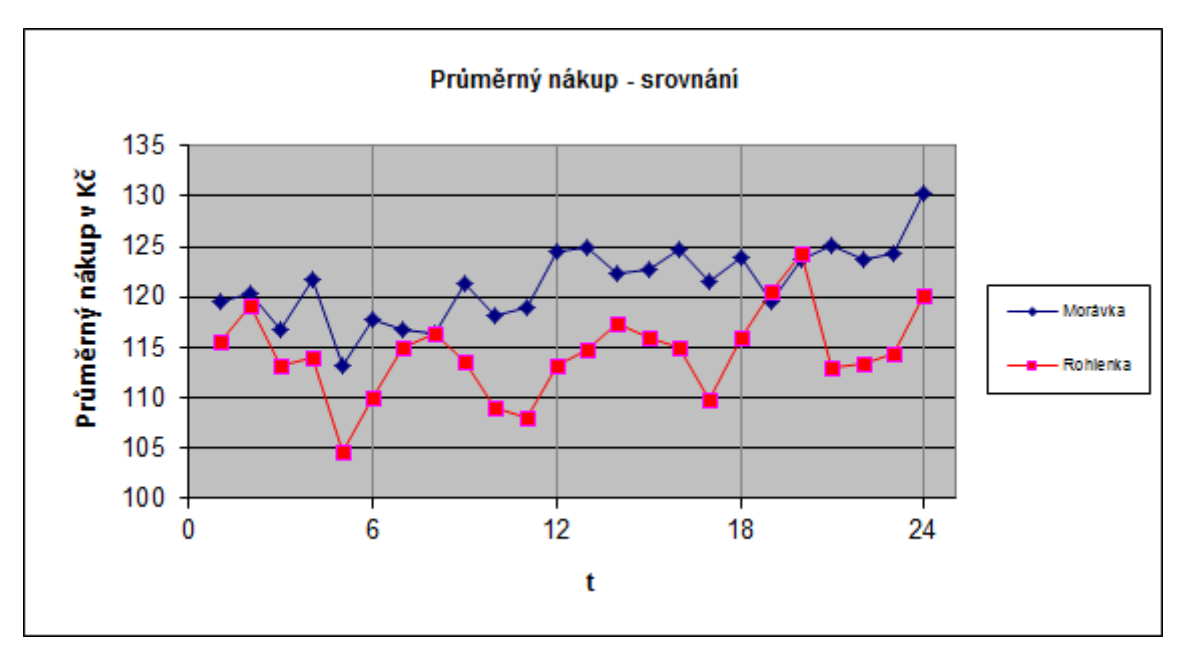

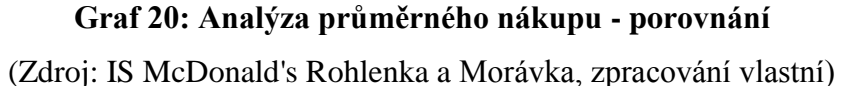

Je zřetelně vidět, že na Morávce dokáží získat z jednoho zákazníka více peněz. Navíc zvyšování jejich průměrného nákupu je v čase větší, než u Rohlenky. Bude to způsobené odezníváním ekonomické krize, kdy lidem nevadí více utrácet. Avšak i u Rohlenky byl zaznamenán menší nárůst průměrného nákupu. Pokud by si restaurace tento nárůst udržely i do dalších let, velice by to prospělo jejich ziskovosti.

Vyrovnání regresní přímkou se ukázalo jako statisticky významné pouze u Morávky, u Rohlenky nebyl nárůst tak velký, aby byl statisticky významný. Bylo zjištěno, že velikost průměrných tržeb závisí také na daném měsíci. Lze si také povšimnout, že v určitých měsících dochází u obou restaurací k propadu i růstu průměrného nákupu, lze tedy konstatovat, že trend výchylek se projevuje u obou restaurací podobně.

U Rohlenky se sezónní vyrovnání neshodovalo s reálným průběhem a prognóza tak nebyla určena. U Morávky se sezónní vyrovnání s reálným průběhem shodovalo, avšak prognóza se již neshodovala. Obou restauracím nedoporučuji provádět analýzu průměrného nákupu.

I když se průměrný nákup u Morávky v letech 2012 a 2013 pohyboval směrem vzhůru, reálné hodnoty z první čtvrtiny roku 2014 tento trend již nezaznamenávají. I Rohlenka má s průměrným nákupem ze začátku roku 2014 problémy. Může to být také způsobené tím, že do restaurací chodí noví lidé, kteří tam předtím nechodili, ale neutratí tam za občerstvení tolik lidí, jako stálí zákazníci. Je to jen o tom si zákazníky naučit na dražší jídlo, které samozřejmě musí být perfektně připravené, jinak si jej znovu nedají. Je to běh na delší trať, ale management s tím musí počítat a nepovolit ve svém cíli.

Managementu bych doporučil, aby pravidelně sledoval vývoj průměrného nákupu a případě potřeb přijmout opatření, které se zaměří na zvýšení průměrného nákupu, například nějakou akcí nebo dražším balíčkem, který však obsahuje více produktů a je výhodnější než tyto produkty kupovat samostatně. Dále bych doporučil zaměřit se na efektivní nabídkový prodej, který se v McDonald's standardně provádí, avšak mnohdy špatně a management se nevěnuje jeho aktivní kontrole. Nejdůležitější v této věci je motivovat zaměstnance na pokladně, aby opravdu efektivně nabízeli nějaké produkty, které nejsou obsaženy v objednávce a aby za to také byli odměněny, například jídlem zdarma, bonusem k výplatě nebo třeba lístkem do kina. Možností na výběr je hodně a je pouze na managementu, jak se k němu postaví, aby měl lepší výsledky.

# **3 Závěr**

Tato bakalářská práce byla zaměřená na analýzu nejdůležitějších a nejsledovanějších ukazatelů ve firmě, a to tržeb, počtu zákazníků a průměrného nákupu na jednoho zákazníka.

Na základě poznatků z teoretické části práce byla provedena u všech ukazatelů regresní analýza a test statistické hypotézy, který odhalil, zda je rostoucí, či klesající trend regresní přímky statisticky významný. Pokud nebyl, byla data vyrovnána pouze konstantou.

U všech ukazatelů byla dále vyjádřena sezónní složka. Toto vyrovnání nebylo vždy úspěšné (viz strana 33). Tam, kde se sezónní složku podařilo vyjádřit, byla provedena prognóza do dalších období a porovnána s reálným vývojem ukazatele. I přes úspěšné určení sezónní složky, nepovedlo se vždy určit prognózu (viz strana 66).

Nakonec jsem u každého ukazatele provedl subjektivní zhodnocení průběhu trendu, který je odlišný u obou restaurací.

Tyto analýzy mohou být pro management firmy Baierová spol. s.r.o. a jednotlivých poboček velice důležité pro správné rozhodnutí a plánovaní v oblastech personalistiky a ziskovosti. Osobně vnímám velký přínos této bakalářské práce, protože hlídám ziskovost restaurace Rohlenka, a tato analýza mi pomohla zjistit odchylky v rámci sezónní složky, což se mi celkově hodí na plánování do dalších měsíců. Také vedení si této analýzy velice váží, vnímá její potenciál a do budoucna bude analýzu provádět pravidelně.

# **Seznam použité literatury**

1) HINDLS, R., S. HRONOVÁ a J. SEGER. Statistika pro ekonomy. 6. vyd. Praha: Professional Publishing, 2006. 415 s. ISBN 80-86419-99-1

2) KOZÁK, J., J. ARLT a R. HINDLS. Úvod do analýzy ekonomických časových řad. 1. vyd. Praha: VŠE, 1994. 208 s. ISBN 80-7079-760-6

3) KROPÁČ, J. Statistika B. 2. vyd. Brno: FP VUT, 2009. 151 s. ISBN 978-80-214- 3295-6

4) SEGER, J. Statistika v hospodářství. 1. vyd. Praha: ETC Publishing, 1998. 636 s. ISBN 80-86006-5

# **Ostatní zdroje**

5) Přispěvatelé Wikipedie, *M-Palác* [online]. Wikipedie: Otevřená encyklopedie, ©2013 [cit. 2014-05-29]. Dostupné z: http://cs.wikipedia.org/w/index.php?title=M-Pal%C3%A1c

6) Přispěvatelé Wikipedie, *Avion Shopping Park Brno* [online], Wikipedie: Otevřená encyklopedie,  $\odot$ 2013 [cit. 2014-05-27]. Dostupné z: http://cs.wikipedia.org/w/index.php?title=Avion\_Shopping\_Park\_Brno

7) Přispěvatelé Wikipedie, *Olympia Brno* [online]. Wikipedie: Otevřená encyklopedie, ©2013 [cit. 2014-05-27]. Dostupné z: http://cs.wikipedia.org/w/index.php?title=Olympia\_Brno&oldid=11000264

8) MAFRA A.S.. McDonald's v Brně-Líšni zkrachoval. *Zprávy iDnes.cz* [online]. ©1999-2014 [cit. 2014-05-27]. Dostupné z: http://zpravy.idnes.cz/mcdonalds-v-brnelisni-zkrachoval-dlt-/domaci.aspx?c=A011011\_173218\_brno\_zpravy\_boh

9) ČTK. McDonald's Česká Republika otevírá novou restauraci McDonald's v Brně. *protext.cz* [online]. ©2011 [cit. 2014-05-27]. Dostupné z: http://www.protext.cz/english/zprava.php?id=9665

# **Seznam grafů**

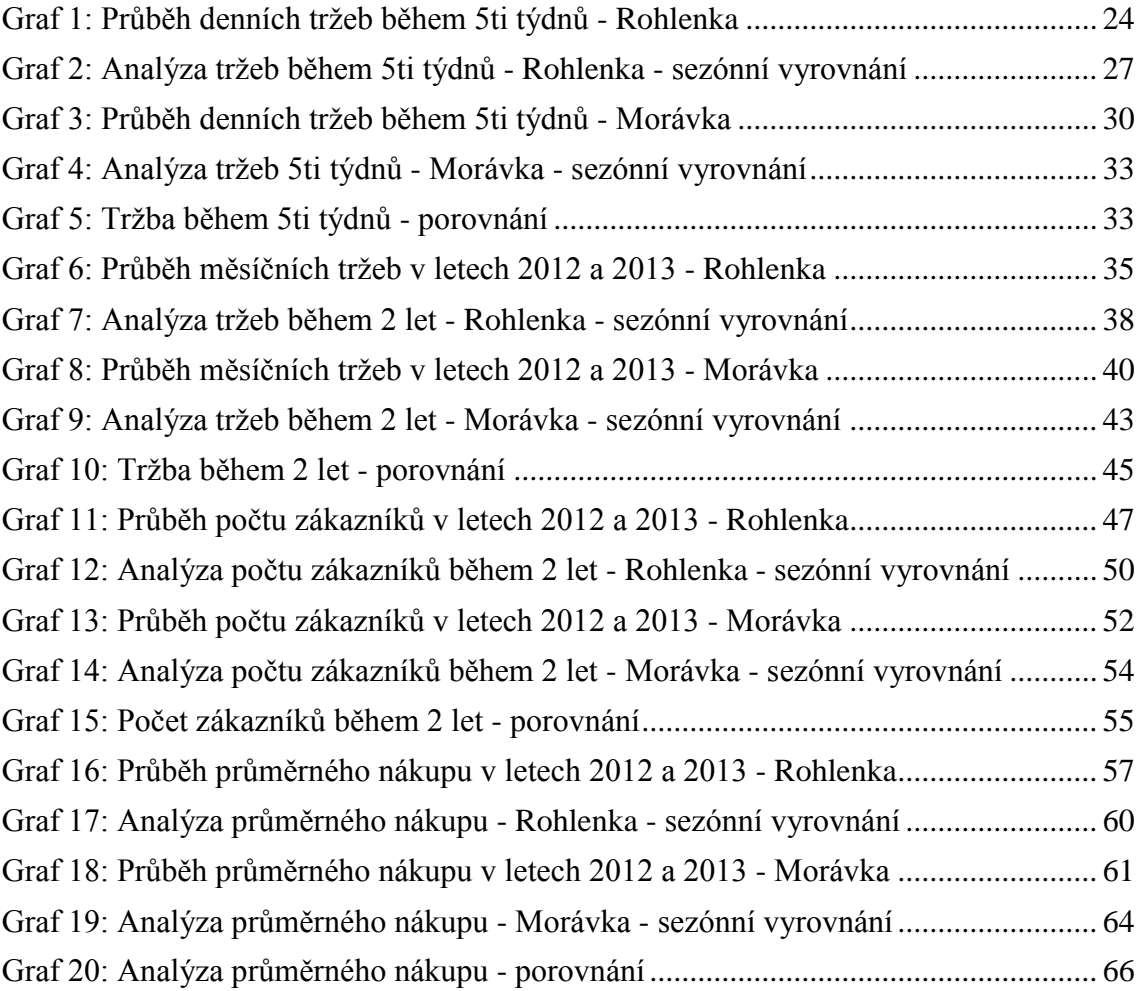

# **Seznam tabulek**

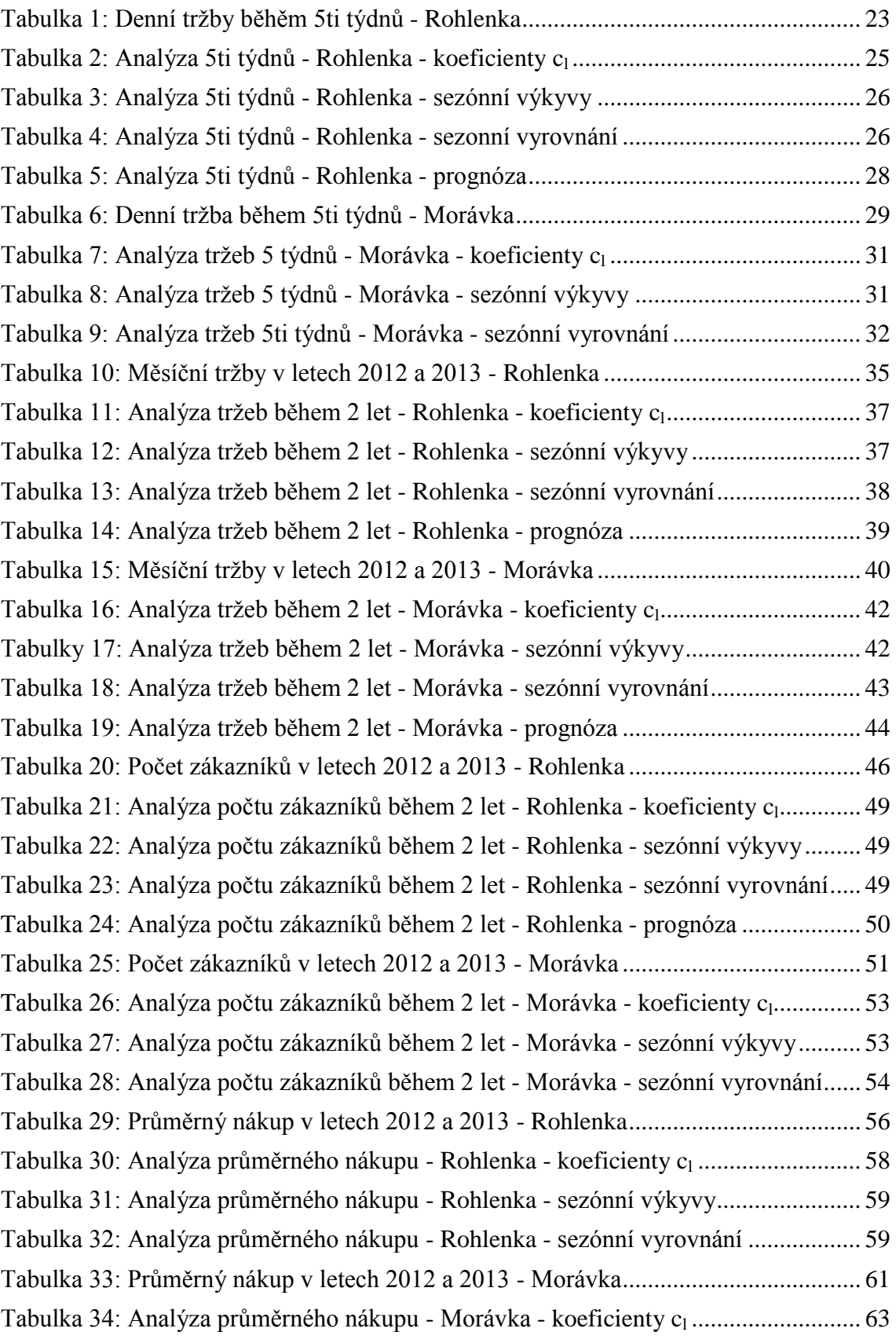

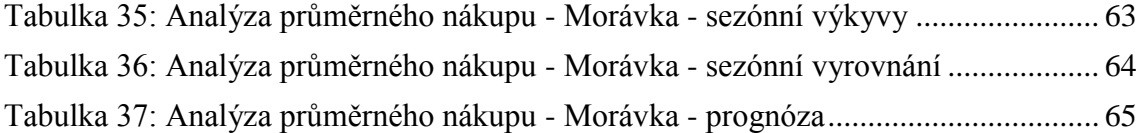